# Installation Guide

Sun™ ONE Application Server

**Version7**

817-5601-10 February 2004 Copyright © 2004 Sun Microsystems, Inc., 4150 Network Circle, Santa Clara, California 95054, U.S.A. All rights reserved.

THIS SOFTWARE CONTAINS CONFIDENTIAL INFORMATION AND TRADE SECRETS OF SUN MICROSYSTEMS, INC. USE, DISCLOSURE OR REPRODUCTION IS PROHIBITED WITHOUT THE PRIOR EXPRESS WRITTEN PERMISSION OF SUN MICROSYSTEMS, INC.U.S. Government Rights - Commercial software. Government users are subject to the Sun Microsystems, Inc. standard license agreement and applicable provisions of the FAR and its supplements. Use is subject to license terms.

This distribution may include materials developed by third parties.

Sun, Sun Microsystems, the Sun logo, Java and the Sun ONE logo are trademarks or registered trademarks of Sun Microsystems, Inc. in the U.S. and other countries.

UNIX is a registered trademark in the U.S. and other countries, exclusively licensed through X/Open Company, Ltd.

This product is covered and controlled by U.S. Export Control laws and may be subject to the export or import laws in other countries. Nuclear, missile, chemical biological weapons or nuclear maritime end uses or end users, whether direct or indirect, are strictly prohibited. Export or reexport to countries subject to U.S. embargo or to entities identified on U.S. export exclusion lists, including, but not limited to, the denied persons and specially designated nationals lists is strictly prohibited.

Copyright © 2004 Sun Microsystems, Inc., 4150 Network Circle, Santa Clara, California 95054, Etats-Unis. Tous droits réservés.

CE LOGICIEL CONTIENT DES INFORMATIONS CONFIDENTIELLES ET DES SECRETS COMMERCIAUX DE SUN MICROSYSTEMS, INC. SON UTILISATION, SA DIVULGATION ET SA REPRODUCTION SONT INTERDITES SANS L'AUTORISATION EXPRESSE, ÉCRITE ET PRÉALABLE DE SUN MICROSYSTEMS, INC. Droits du gouvernement américain, utlisateurs gouvernmentaux - logiciel commercial. Les utilisateurs gouvernmentaux sont soumis au contrat de licence standard de Sun Microsystems, Inc., ainsi qu aux dispositions en vigueur de la FAR [ (Federal Acquisition Regulations) et des suppléments à celles-ci. Distribué par des licences qui en restreignent l'utilisation.

Cette distribution peut comprendre des composants développés pardes tierces parties.

\_\_\_\_\_\_\_\_\_\_\_\_\_\_\_\_\_\_\_\_\_\_\_\_\_\_\_\_\_\_\_\_\_\_\_\_\_\_\_\_\_\_\_\_\_\_\_\_\_\_\_\_\_\_\_\_\_\_\_\_\_\_\_\_\_\_\_\_\_\_\_\_\_\_\_\_\_\_\_\_\_\_\_\_\_\_\_\_

Sun, Sun Microsystems, le logo Sun, Java et le logo Sun ONE sont des marques de fabrique ou des marques déposées de Sun Microsystems, Inc. aux Etats-Unis et dans d'autres pays.

UNIX est une marque déposée aux Etats-Unis et dans d'autres pays et licenciée exlusivement par X/Open Company, Ltd.

Les produits qui font l'objet de ce manuel d'entretien et les informations qu'il contient sont régis par la législation américaine en matière de contrôle des exportations et peuvent être soumis au droit d'autres pays dans le domaine des exportations et importations. Les utilisations finales, ou utilisateurs finaux, pour des armes nucléaires, des missiles, des armes biologiques et chimiques ou du nucléaire maritime, directement ou indirectement, sont strictement interdites. Les exportations ou réexportations vers des pays sous embargo des États-Unis, ou vers des entités figurant sur les listes d'exclusion d'exportation américaines, y compris, mais de manière non exclusive, la liste de personnes qui font objet d'un ordre de ne pas participer, d'une façon directe ou indirecte, aux exportations des produits ou des services qui sont régi par la législation américaine en matière de contrôle des exportations ("U.S. Commerce Department's Table of Denial Orders") et la liste de ressortissants spécifiquement désignés ("U.S. Treasury Department of Specially Designated Nationals and Blocked Persons"), sont rigoureusement interdites.

# **Contents**

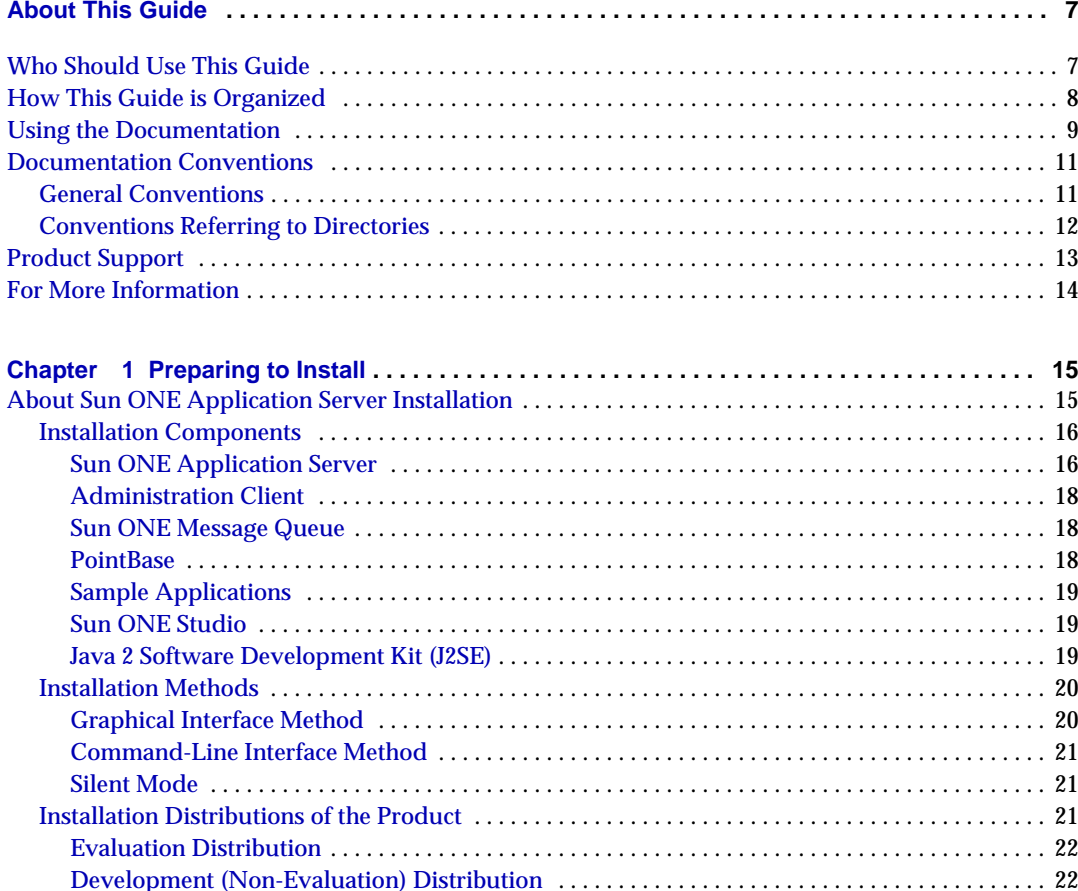

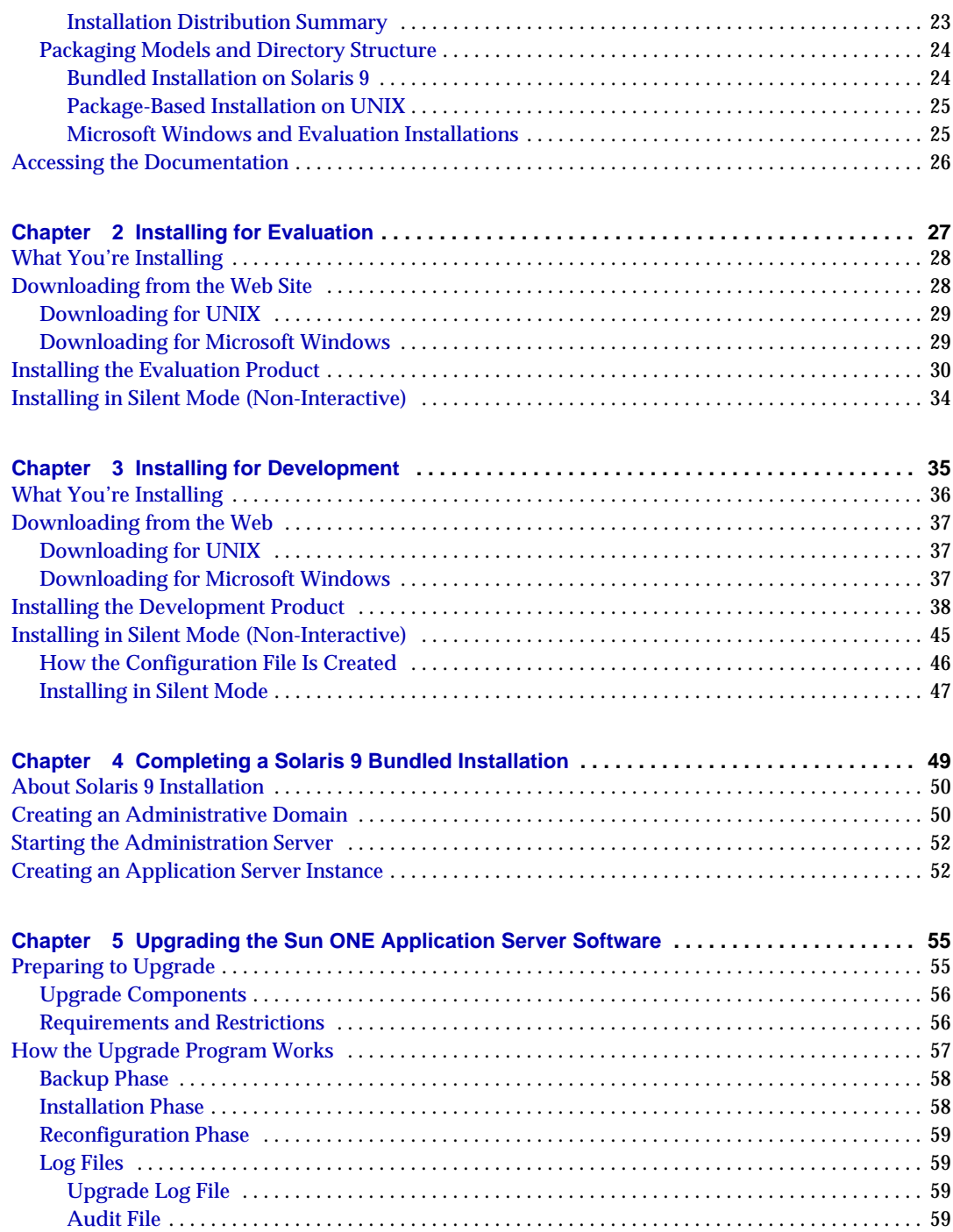

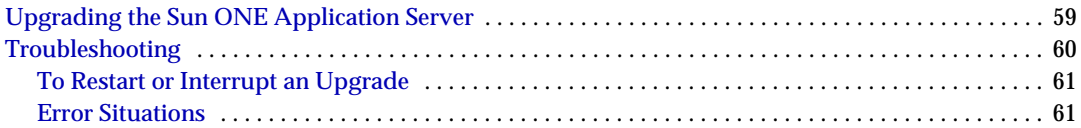

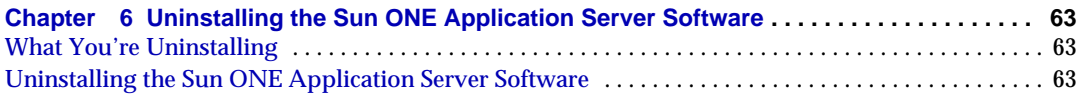

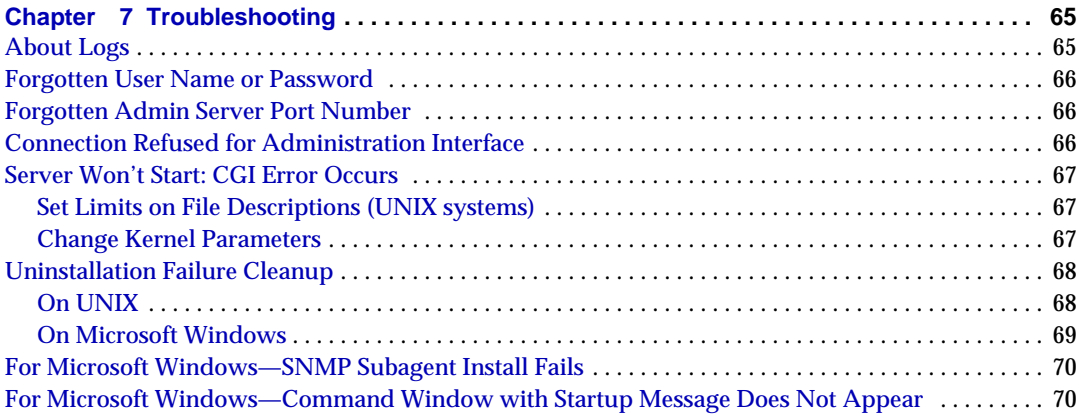

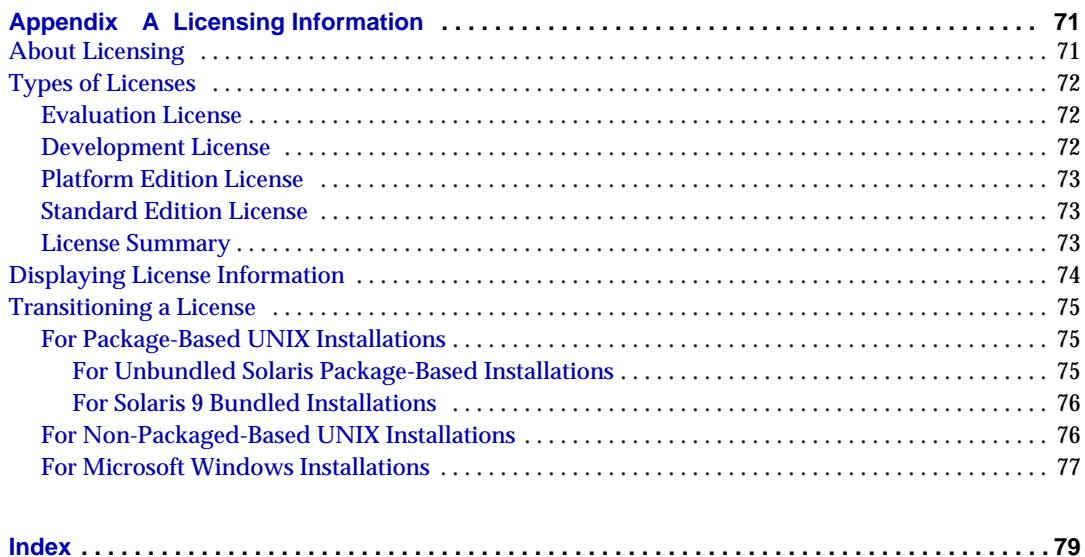

# About This Guide

<span id="page-6-0"></span>This *Installation Guide* provides instructions for installing the Sun™ Open Net Environment (Sun ONE) Application Server Upgrade product.

The following topics are addressed here:

- [Who Should Use This Guide](#page-6-1)
- [How This Guide is Organized](#page-7-0)
- [Using the Documentation](#page-8-0)
- [Documentation Conventions](#page-10-0)
- [Product Support](#page-12-0)
- **NOTE** Sun ONE Application Server Platform Edition is automatically installed with Solaris 9. Users of the Solaris 9 bundled product should read ["Documentation](#page-10-0) [Conventions" on page 11](#page-10-0). After completing basic installation, you should then proceed to ["Completing a Solaris 9 Bundled](#page-48-2) [Installation" on page 49](#page-48-2) before reading the *Getting Started Guide* and *Administrator's Guide* for information about configuring and using the Sun ONE Application Server product.

## <span id="page-6-1"></span>Who Should Use This Guide

This manual is intended for system administrators, network administrators, evaluators, application server administrators, web developers, and software developers who want to install the Sun ONE Application Server software.

This guide assumes you are familiar with the following:

- Installation of software products
- UNIX or Microsoft Windows, depending on your operating system
- Client/server programming model
- Internet and World Wide Web

## <span id="page-7-0"></span>How This Guide is Organized

This guide contains the following documentation components:

- [Chapter 1, "Preparing to Install" on page 15—](#page-14-3)Provides an overview of the minimum requirements, and steps to be taken prior to installing Sun ONE Application Server software.
- [Chapter 2, "Installing for Evaluation" on page 27](#page-26-2)—Provides quick-start instructions for installing the evaluation version of the Sun ONE Application Server software.
- [Chapter 3, "Installing for Development" on page 35—](#page-34-2)Provides instructions for installing the development (non-evaluation) version of the Sun ONE Application Server software. Includes instructions for performing a non-interactive silent installation.
- [Chapter 4, "Completing a Solaris 9 Bundled Installation" on](#page-48-2) [page 49—](#page-48-2)Provides additional instructions specifically for Solaris 9 installation. Instructions for creating a domain are included.
- [Chapter 5, "Upgrading the Sun ONE Application Server Software" on](#page-54-3) [page 55—](#page-54-3)Provides instructions for upgrading an existing installation of the Sun™ Open Net Environment (Sun ONE) Application Server software.
- [Chapter 6, "Uninstalling the Sun ONE Application Server Software" on](#page-62-4) [page 63—](#page-62-4)Provides instructions for uninstalling the Sun ONE Application Server software.
- [Chapter 7, "Troubleshooting" on page 65—](#page-64-3)Provides solutions to problems you might encounter during or after installation.
- [Appendix A, "Licensing Information" on page 71](#page-70-3)—Provides information about application server licensing, upgrading your license, and licensing commands.

### <span id="page-8-0"></span>Using the Documentation

The Sun ONE Application Server manuals are available as online files in Portable Document Format (PDF) and Hypertext Markup Language (HTML) formats, at:

http://docs.sun.com/

The following table lists tasks and concepts described in the Sun ONE Application Server manuals.

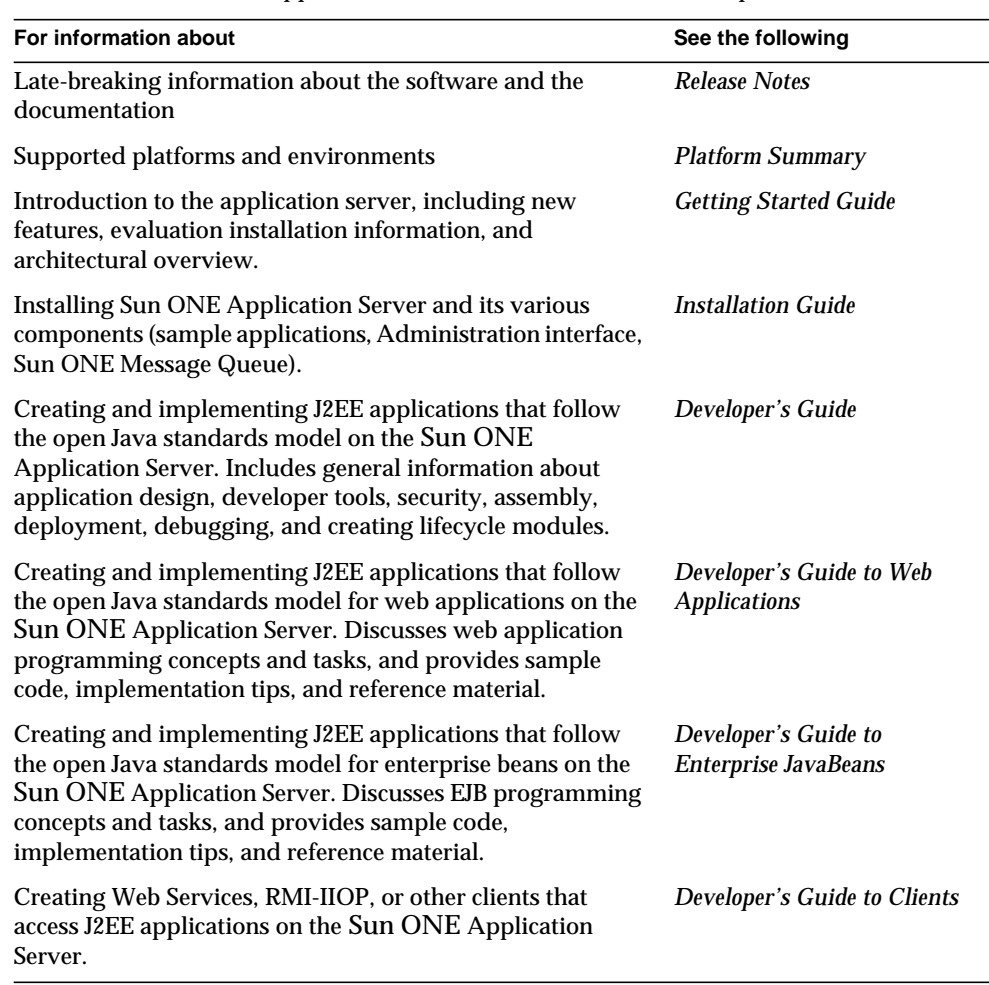

#### Table 1 Sun ONE Application Server Documentation Road Map

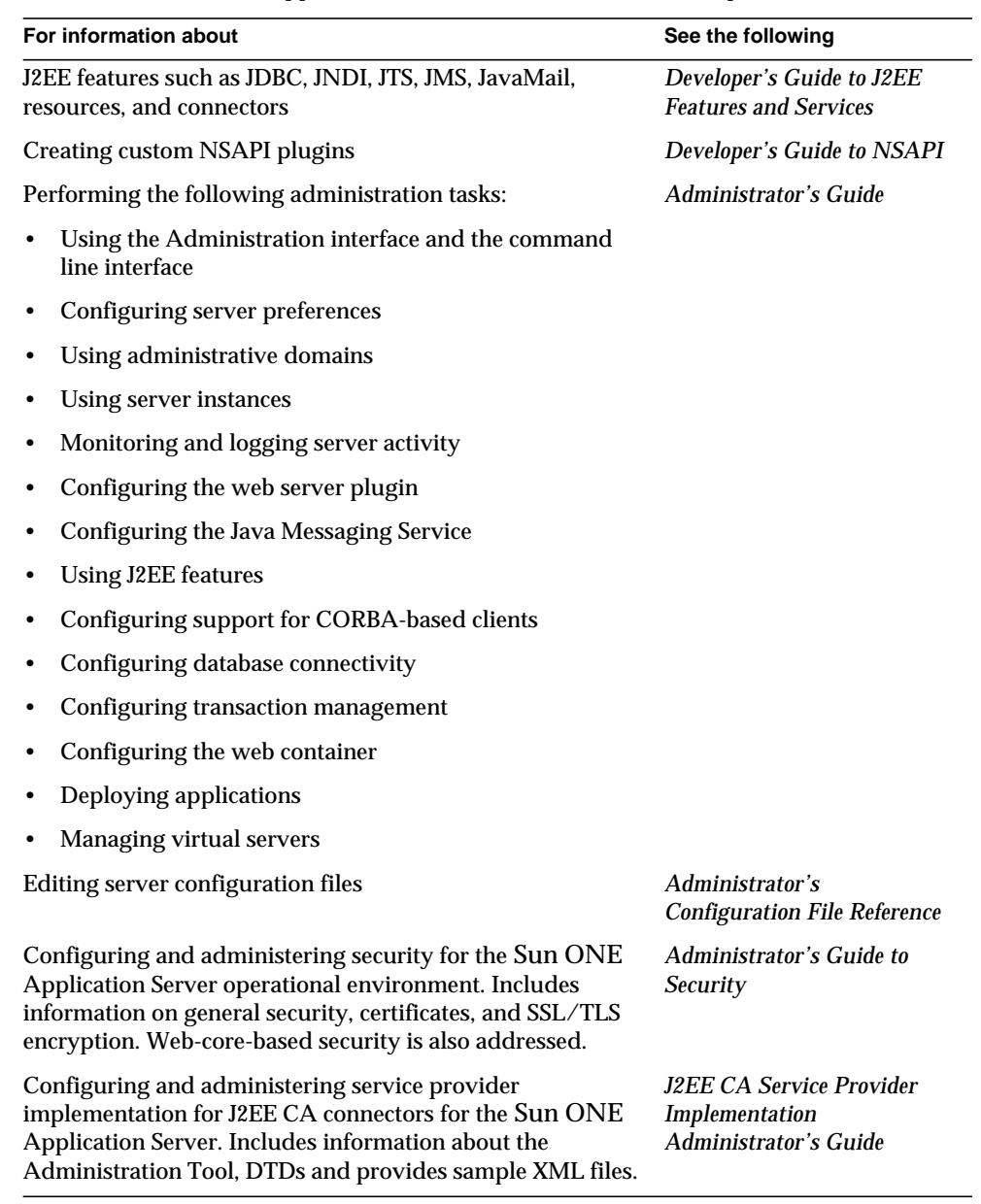

#### **Table 1** Sun ONE Application Server Documentation Road Map *(Continued)*

| For information about                                                                                                    | See the following                                              |
|----------------------------------------------------------------------------------------------------|----------------------------------------------------------------|
| Migrating your applications to the new Sun ONE<br>Application Server programming model from the Netscape<br>Application Server, including a sample migration of an<br>Online Bank application provided with Sun ONE<br><b>Application Server</b> | <b>Migrating and Redeploying</b><br><b>Server Applications</b> |
| Using Sun ONE Message Queue.                                                                                                    | The Sun ONE Message<br>Queue documentation at:                 |
|                                                                                                    | http://docs.sun.com/<br>db/prod/s1msqqu#hic                    |

**Table 1** Sun ONE Application Server Documentation Road Map *(Continued)*

## <span id="page-10-0"></span>Documentation Conventions

This section describes the types of conventions used throughout this guide:

- **[General Conventions](#page-10-1)**
- [Conventions Referring to Directories](#page-11-0)

### <span id="page-10-1"></span>General Conventions

The following general conventions are used in this guide:

- **File and directory paths** are given in UNIX® format (with forward slashes separating directory names). For Microsoft Windows versions, the directory paths are the same, except that backslashes are used to separate directories.
- **URLs** are given in the format:

http://*server.domain*/*path*/*file*.html

In these URLs, *server* is the server name where applications are run; *domain* is your Internet domain name; *path* is the server's directory structure; and *file* is an individual filename. Italic items in URLs are placeholders.

- **Font conventions** include:
	- ❍ The monospace font is used for sample code and code listings, API and language elements (such as function names and class names), file names, path names, directory names, and HTML tags.
	- ❍ *Italic* type is used for code variables.
- ❍ *Italic* type is also used for book titles, emphasis, variables and placeholders, and words used in the literal sense.
- ❍ **Bold** type is used as either a paragraph lead-in or to indicate words used in the literal sense.
- **Installation root directories** for most platforms are indicated by *install\_dir* in this document. Exceptions are noted in ["Conventions Referring to Directories"](#page-11-0) [on page 12.](#page-11-0)

By default, the location of *install\_dir* on **most** platforms is:

❍ Solaris 8 non-package-based evaluation installations:

*user\_home\_directory*/sun/appserver7

❍ Solaris unbundled, package-based installations:

/opt/SUNWappserver7

❍ Linux RPM-based and file-based installations:

/opt/SUNWappserver7

❍ Microsoft Windows, all installations:

C:\Sun\AppServer7

For the platforms listed above, *default\_config\_dir* and *install\_config\_dir* are identical to *install\_dir*. See ["Conventions Referring to Directories" on page 12](#page-11-0) for exceptions and additional information.

• **Instance root directories** are indicated by *instance\_dir* in this document, which is an abbreviation for the following:

*default\_config\_dir*/domains/*domain*/*instance*

• **UNIX-specific descriptions** throughout this manual apply to the Linux operating system as well, except where Linux is specifically mentioned.

### <span id="page-11-0"></span>Conventions Referring to Directories

By default, when using the Solaris 8 and 9 package-based installation and the Solaris 9 bundled installation, the application server files are spread across several root directories. These directories are described in this section.

• **For Solaris 9 bundled installations**, this guide uses the following document conventions to correspond to the various default installation directories provided:

- ❍ *install\_dir* refers to /usr/appserver/, which contains the static portion of the installation image. All utilities, executable files, and libraries that make up the application server reside in this location.
- ❍ *default\_config\_dir* refers to /var/appserver/domains, which is the default location for any domains that are created.
- ❍ *install\_config\_dir* refers to /etc/appserver/, which contains installation-wide configuration information such as licenses and the master list of administrative domains configured for this installation.
- **For Solaris 8 and 9 package-based, unbundled installations**, this guide uses the following document conventions to correspond to the various default installation directories provided:
	- o *install dir* refers to /opt/SUNWappserver7, which contains the static portion of the installation image. All utilities, executable files, and libraries that make up the application server reside in this location.
	- ❍ *default\_config\_dir* refers to /var/opt/SUNWappserver7/domainswhich is the default location for any domains that are created.
	- ❍ *install\_config\_dir* refers to /etc/opt/SUNWappserver7/, which contains installation-wide configuration information such as licenses and the master list of administrative domains configured for this installation.

## <span id="page-12-0"></span>Product Support

If you have problems with your system, contact customer support using one of the following mechanisms:

• The online support web site at:

http://www.sun.com/supportraining/

The telephone dispatch number associated with your maintenance contract

Please have the following information available prior to contacting support. This helps to ensure that our support staff can best assist you in resolving problems:

- Description of the problem, including the situation where the problem occurs and its impact on your operation
- Machine type, operating system version, and product version, including any patches and other software that might be affecting the problem
- Detailed steps on the methods you have used to reproduce the problem

• Any error logs or core dumps

## <span id="page-13-0"></span>For More Information

Useful Sun ONE information can be found at the following Internet locations:

• Sun ONE products and services information

http://www.sun.com/service/sunps/sunone/index.html

• Sun ONE developer information

http://wwws.sun.com/software/product\_categories/application\_deve lopment.html

• Sun ONE learning solutions

http://training.sun.com/

• Sun ONE product data sheets

http://wwws.sun.com/software/

• Sun Microsystems product documentation

http://docs.sun.com/

• Sun ONE Application Server product downloads:

http://wwws.sun.com/software/download/app\_servers.html

• Sun ONE Application Server product documentation

http://docs.sun.com/db/prod/s1.asse#hic

# <span id="page-14-3"></span>Preparing to Install

<span id="page-14-1"></span><span id="page-14-0"></span>The Sun™ Open Net Environment (Sun ONE) Application Server Upgrade software can be distributed and installed in a number of different ways, depending on your systems, roles, and the needs of your site. This chapter explains the software components of the product, the scope and limitations of your choices, and the system requirements for the Sun ONE Application Server environment.

The following topics are addressed here:

- [About Sun ONE Application Server Installation](#page-14-2)
- [Accessing the Documentation](#page-25-0)

Read the *Sun ONE Application Server Release Notes* for any late-breaking installation information.

For more information about configuring the Sun ONE Application Server software after installation, refer to the *Sun ONE Application Server Administrator's Guide*.

The following locations contain helpful information, including Tech Notes, Forum discussions, tools and utilities, and product downloads:

http://wwws.sun.com/software/products/appsrvr/home\_appsrvr.html http://wwws.sun.com/software/download/app\_servers.html

## <span id="page-14-2"></span>About Sun ONE Application Server Installation

The Sun ONE Application Server product is made up of a number of software components that work together to create the Sun ONE Application Server experience. There are a number of choices you can make for your installation:

• You can install the Platform Edition or the Standard Edition edition of the product.

- You can install from the product CD or from the download site.
- You can install the evaluation distribution or the development distribution of the product.
- You can install from the command-line interface or the graphical interface.
- You can install interactively or in silent mode.

This section addresses the following topics.

- [Installation Components](#page-15-0)
- [Installation Methods](#page-19-0)
- [Installation Distributions of the Product](#page-20-2)
- [Packaging Models and Directory Structure](#page-23-0)

### <span id="page-15-2"></span><span id="page-15-0"></span>Installation Components

The Sun ONE Application Server installation components are described briefly in the following sections:

- [Sun ONE Application Server](#page-15-1)
- [Administration Client](#page-17-0)
- [Sun ONE Message Queue](#page-17-1)
- [PointBase](#page-17-2)
- [Sample Applications](#page-18-0)
- [Sun ONE Studio](#page-18-1)
- [Java 2 Software Development Kit \(J2SE\)](#page-18-2)

Refer to the *Sun ONE Application Server Release Notes* to identify the component version supported.

### <span id="page-15-1"></span>Sun ONE Application Server

Includes the core components of the Sun ONE Application Server software product as described in this section. For more information on Sun ONE Application Server features, refer to the *Sun ONE Application Server What's New* document.

#### **Editions**

The following editions of the Sun ONE Application Server are offered to suit a variety of needs for UNIX and Microsoft Windows environments:

- Platform Edition
- Standard Edition

Platform and Standard Editions support both single machine and multi-machine, tiered deployments. While Platform Edition is limited to a single application server instance (that is, a single JVM process) per administrative domain, Standard Edition can be configured with multiple application server instances per administrative domain.

Standard Edition provides enhanced web tier support by allowing you to partition HTTP/S traffic arriving on the same web server instance to multiple application servers in the middle tier. Load balancing from the plugin is not supported in these editions. The Standard Edition evaluation version of the product has a sixty days trial period, after which it can be converted to a fully-licensed development version.

#### **Administration**

- Admin Server*—*Provides administration facilities (one Admin Server per domain).
- Administration interface—Graphical interface used for performing server administration tasks. Also called the *Admin Console.*
- Command-line interface—Performs the same tasks as the Administration interface.
- Multiple administrative domains—Mechanism that allows different administrators to create and manage their own sets of application server instances.

The Administration interface and the command-line interface are automatically installed when you install the Sun ONE Application Server component. When the Administration interface (also called the Admin Console) has been started, the initial page of the Sun ONE Application Server graphical interface is displayed.

Both the graphical and command-line administration (browser) clients allow you to manage and configure your servers and the applications hosted on them, as well as help you deploy your applications.

Full instructions for using the administration tools are contained in the *Sun ONE Application Server Administrator's Guide*, the Administration interface online help, and the asadmin man pages.

### <span id="page-17-0"></span>Administration Client

The administration client is the separate command-line component of the Sun ONE Application Server. It is installed automatically when the Sun ONE Application Server component is installed.

You can choose to install the command-line version of this client separately on a machine where the Sun ONE Application Server is *not* installed. Do this by selecting only the Sun ONE Administration Client component instead of the Sun ONE Application Server component during installation.

### <span id="page-17-1"></span>Sun ONE Message Queue

The Sun ONE Message Queue software is a production implementation of the Java Messaging Service (JMS) specification. It is automatically installed when you install the Sun ONE Application Server software.

Sun ONE Message Queue consists of three primary components:

- Broker
- Client APIs
- Administration tool

For UNIX non-package-based distributions and for all Microsoft Windows distributions, the Sun ONE Message Queue software is automatically installed with the Sun ONE Application Server software here: *install\_dir*/imq

Refer to the *Sun ONE Application Server Release Notes* to identify the Message Queue component version supported.

### <span id="page-17-2"></span>**PointBase**

PointBase is the database supported by the Sun ONE Application Server platform. PointBase is a pure Java Relational Database Management System (RDBMS) for client-server networked applications. It provides a reliable and scalable database for e-commerce and application servers.

PointBase is installed here: *install\_dir*/pointbase

Refer to the *Sun ONE Application Server Release Notes* to identify the PointBase component version supported.

**NOTE** PointBase is not available in the Solaris™ 9 bundled version of Sun ONE Application Server.

### <span id="page-18-0"></span>Sample Applications

Sun ONE Application Server includes over sixty sample applications that are available when you install the Sun ONE Application Server software. All samples come with the source, schema, Ant build scripts, and EAR files. Any existing data associated with the database-related samples is available in the database. These sample applications are categorized as follows:

- Technology samples—Introduce you to various technical aspects of the Java<sup>™</sup> 2 Platform, Enterprise Edition (J2EE™) specification as well as the value added features of the Sun ONE Application Server platform.
- Interoperability samples—Provide more detailed views on how these technologies come together on the Sun ONE Application Server platform.

The sample applications are installed here: *install\_dir*/samples

More information about the samples can be obtained here:

*install\_dir*/samples/index.html

#### <span id="page-18-1"></span>Sun ONE Studio

Sun ONE Studio (formerly named Forte for Java) provides the ability to create and deploy Java-based web services.

The Sun ONE Application Server platform provides support for Sun ONE Studio, which means you can use the Sun ONE Application Server software with your existing Sun ONE Studio installation. When installing Sun ONE Application Server, you are prompted to enter the path to your existing Sun ONE Studio installation, if applicable.

Refer to the *Sun ONE Application Server Release Notes* to identify the Studio component version supported.

The Sun ONE Studio files are installed here: *install\_dir*/studio4

### <span id="page-18-2"></span>Java 2 Software Development Kit (J2SE)

The Sun ONE Application Server product requires the J2SE and leverages the performance and feature improvements that are part of the platform.

During a development installation, you can choose to reuse a J2SE that is already installed on your system as long as the J2SE version is correct.

**NOTE** The Sun ONE Application Server product is only certified to work with J2SE from Sun Microsystems. Third-party J2SE development kits, even with appropriate version numbers, are not supported.

For UNIX evaluation distributions and all Microsoft Windows distributions, the J2SE is installed here: *install\_dir*/jdk

For unbundled Solaris non-evaluation distributions and for Solaris 9 bundled distributions, the J2SE is installed here: /usr/j2se.

Refer to the *Sun ONE Application Server Release Notes* to identify the Java 2 Software Development Kit component version supported.

### <span id="page-19-0"></span>Installation Methods

You can install the Sun ONE Application Server software using any of three methods:

- [Graphical Interface Method](#page-19-1)
- [Command-Line Interface Method](#page-20-0)
- [Silent Mode](#page-20-1)

### <span id="page-19-1"></span>Graphical Interface Method

If you choose to use the graphical interface for installation, you are provided with a set of interactive graphical dialogs. This is the default mode when you invoke the installation program without options:

• For UNIX based systems:

./setup

• For Microsoft Windows systems:

setup.exe

Full instructions for using the graphical interface method are contained in ["Installing for Evaluation" on page 27](#page-26-2) and ["Installing the Development Product"](#page-37-1) [on page 38.](#page-37-1)

### <span id="page-20-0"></span>Command-Line Interface Method

If you choose to the use the command-line interface for installation, the steps are the same as for the graphical-interface installation, but a graphics-capable display is not provided. To activate the interactive command-line mode, invoke the installation program using the -console option:

./setup -console

If you are using Telnet to access a remote server, you can use the command-line interface to install the product in an interactive fashion.

#### <span id="page-20-1"></span>Silent Mode

You can use silent mode to perform a scripted installation based on the presence of a parameter file that was created during a standard interactive installation (either using the graphical or command-line interface). In silent mode, the Sun ONE Application Server software is installed without any interaction by you. By referring to the parameter file, the components that were installed in the interactive model are automatically installed.

Instructions for using silent mode are contained in ["Installing in Silent Mode](#page-44-1) [\(Non-Interactive\)" on page 45.](#page-44-1)

### <span id="page-20-2"></span>Installation Distributions of the Product

The Sun ONE Application Server offers two types of installation distributions, depending on whether your particular usage is intended for evaluation or development.

**NOTE** Superuser privileges are required for most installation tasks, which means on UNIX you must have root privileges, and on Microsoft Windows you must have Administrator privileges.

This section discusses the following topics:

- **[Evaluation Distribution](#page-21-0)**
- [Development \(Non-Evaluation\) Distribution](#page-21-1)
- [Installation Distribution Summary](#page-22-0)

You can install the product from the product CD or as a download from the web site. The various downloads available for the Sun ONE Application Server product can be found here:

http://wwws.sun.com/software/download/app\_servers.html

### <span id="page-21-0"></span>Evaluation Distribution

If you are evaluating the Sun ONE Application Server software, or taking a "try-and-buy" approach to the product, install the evaluation version of the Sun ONE Application Server software. The evaluation version of the product does not allow you to select from installable components.

By default, the following components are automatically installed in the installation root directory when you choose the evaluation product:

- Sun ONE Application Server, including its graphical and command-line administrative tools
- Sun ONE Application Server Administration Client (command-line tool)
- Sun ONE Message Queue
- Java 2 Software Development Kit (J2SE)
- PointBase
- Sample Applications

An evaluation license automatically expires in 60 days. On Microsoft Windows, you can upgrade this license to the non-evaluation development license. See ["Licensing Information" on page 71](#page-70-3) for instructions.

**NOTE** The evaluation installation is not available on the Solaris x86 platform.

### <span id="page-21-1"></span>Development (Non-Evaluation) Distribution

Developers and administrators will usually use the "non-evaluation" type of installation. This installation program is available as a download or on a CD-ROM on UNIX, and from a CD-ROM on Microsoft Windows.

The following installation components are included with the Sun ONE Application Server product:

• Sun ONE Application Server, including its graphical and command-line administrative tools

- Sun ONE Application Server Administration Client (command-line tool only)
- Sun ONE Message Queue
- Java 2 Software Development Kit (J2SE), Standard Edition
- PointBase Database Server and Type 4 JDBC driver (Not available in the Solaris 9 bundled version of Sun ONE Application Server.)
- Sample Applications
- Support for Sun ONE Studio Enterprise Edition for Java

This license doesn't expire. Refer to ["Licensing Information" on page 71](#page-70-3) for further information on licensing.

A non-evaluation type of installation on UNIX is always package-based. Refer to ["Packaging Models and Directory Structure" on page 24](#page-23-0) for information on the various ways the Sun ONE Application Server software can be distributed.

### <span id="page-22-0"></span>Installation Distribution Summary

The following table summarizes the capabilities of the evaluation and the development distributions of the product.

| <b>Factor/Component</b>                           | <b>Evaluation</b>             | <b>Non-Evaluation (Dev)</b>     |
|---------------------------------------------------|-------------------------------|---------------------------------|
| <b>Sun ONE Application</b><br>Server              | <b>Yes</b>                    | Yes                             |
| Administration client                             | Yes                           | Yes                             |
| PointBase (not available in<br>Solaris 9 bundled) | Yes                           | Optional                        |
| Sample applications                               | Yes                           | Optional                        |
| J2SE                                              | Yes                           | Yes                             |
| Sun ONE Message Queue                             | Yes                           | Yes                             |
| Sun ONE Studio plug-in                            | No.                           | Optional                        |
| Download available                                | <b>Yes</b>                    | No: Windows<br><b>Yes: UNIX</b> |
| CD-ROM available                                  | Yes: Solaris<br>No: All other | Yes                             |
| Licensed for                                      | 60 days                       | Indefinite                      |

**Table 1-1** Installation Distribution Summary

| <b>Factor/Component</b>          | <b>Evaluation</b>                                                                        | <b>Non-Evaluation (Dev)</b> |
|----------------------------------|------------------------------------------------------------------------------------------|-----------------------------|
| Can upgrade license              | <b>Yes: Microsoft Windows</b><br>No: UNIX                                                | Yes                         |
| Must be superuser to<br>install? | <b>Yes: Microsoft Windows</b><br>Yes: UNIX, package-based<br>No: UNIX, non-package-based | Yes                         |

**Table 1-1** Installation Distribution Summary *(Continued)*

### <span id="page-23-0"></span>Packaging Models and Directory Structure

Depending on the distribution of the product installed on your system, your Sun ONE Application Server software may either be installed under a single root directory path or be spread across several root directory paths.

- [Bundled Installation on Solaris 9](#page-23-1)
- [Package-Based Installation on UNIX](#page-24-0)
- [Microsoft Windows and Evaluation Installations](#page-24-1)

### <span id="page-23-1"></span>Bundled Installation on Solaris 9

On Solaris, when using the Solaris package-based installation of the product and when installing the Sun ONE Application Server software as part of a Solaris 9 installation, the Sun ONE Application Server software is spread across several root directories as follows:

- /usr/appserver contains static portion of the installation image. All utilities, executables and libraries that make up the application server reside in this location. Only product patches and upgrades affect this area. Subdirectories in this location include:
	- ❍ bin/ contains executables and utilities, some of which are symbolically linked from /usr/bin.
	- ❍ include/ contains legacy header files.
	- ❍ lib/ contains native and Java libraries.
- /etc/appserver/ contains installation-wide configuration information such as licenses and the master list of administrative domains configured for this installation.
- /var/appserver/domains is the default area under which administrative domains are created.

**NOTE** Because installing the Sun ONE Application Server product as part of a Solaris 9 installation does not include initial domain creation, the domain directory does not exist until you create an initial domain. As administrative domains are created, they can be placed in any location on the system. This area acts only as the default location in which domains are created.

### <span id="page-24-0"></span>Package-Based Installation on UNIX

On UNIX, the package-based model installs the components as packages.

By default, when using the package-based installation of the Sun ONE Application Server product, the installation locations are spread across three directory roots in a similar fashion to the bundled installation case.

• /opt/SUNWappserver7 contains the static portion of the installation image. All utilities, executables and libraries of the Sun ONE Application Server software reside in this location.

**NOTE** Only product patches and upgrades affect /opt/SUNWappserver7.

- /etc/opt/SUNWappserver7/config contains installation-wide configuration information such as licenses and the master list of administrative domains configured for this installation.
- /var/opt/SUNWappserver7/domains is the default area under which administrative domains are created.

### <span id="page-24-1"></span>Microsoft Windows and Evaluation Installations

On Microsoft Windows, and for any installation of the evaluation product (without packages), the Sun ONE Application Server installation is rooted under a single directory path. Default directories are as follows:

• For Microsoft Windows:

c:\Sun\AppServer7

• For UNIX evaluation distributions without packages:

*home\_dir*/sun/appserver7

In these cases, the /config and /domains directories are positioned under the installation directory root.

## <span id="page-25-1"></span><span id="page-25-0"></span>Accessing the Documentation

The Sun ONE Application Server documentation is provided in a number of ways:

• Manuals—You can view Sun ONE Application Server manuals and release notes in HTML and in printable PDF downloads at:

http://docs.sun.com/db/prod/s1.asse#hic

- Online help—Click the Help button in the graphical interface to launch a context-sensitive help window.
- Man pages—To view man pages at the command line, you must first add *install\_dir*/man to your MANPATH environment variable (Solaris unbundled only). After setting the variable, you can access man pages for the Sun ONE Application Server commands by typing man *command\_name* on the command line. For example:

man asadmin

# <span id="page-26-2"></span>Installing for Evaluation

<span id="page-26-1"></span><span id="page-26-0"></span>This chapter provides instructions for installing the Sun™ Open Net Environment (Sun ONE) Application Server 7 software for evaluation purposes. This is a quick installation that allows you to try the product without having to do a full operational installation.

The following topics are addressed here:

- [What You're Installing](#page-27-0)
- [Downloading from the Web Site](#page-27-1)
- [Installing the Evaluation Product](#page-29-0)
- [Installing in Silent Mode \(Non-Interactive\)](#page-33-0)

You should be familiar with the information in ["Preparing to Install" on page 15](#page-14-3) before beginning installation.

For any late-breaking updates to these instructions, read the *Sun ONE Application Server Release Notes*.

The following locations contain product downloads in addition to other useful information:

http://wwws.sun.com/software/download/app\_servers.html

http://wwws.sun.com/software/products/appsrvr/home\_appsrvr.html

## <span id="page-27-0"></span>What You're Installing

The purpose of the Sun ONE Application Server evaluation installation is to allow users and potential users to try the Sun ONE Application Server software without committing to purchasing. You can install this evaluation version of the product interactively or you can use silent mode to replicate an installation scenario on multiple machines.

On UNIX, the evaluation version allows you to have multiple installations of the Sun ONE Application Server on the same system at the same time. Pre-existing versions of the Sun ONE Message Queue and J2SE are allowed but are not used.

You cannot select from installable components during an evaluation installation. The evaluation installation program automatically installs the following components:

- Sun ONE Application Server, including its administrative tools and utilities
- Sun ONE Application Server Administration Client (command-line tool)
- Java 2 Software Development Kit (J2SE), Standard Edition
- Sun ONE Message Queue
- PointBase Database Server and Type 4 JDBC driver (Not available in the Solaris 9 bundled version of Sun ONE Application Server.)
- Sample Applications

You can chose to install the evaluation version of the Sun ONE Application Server that includes support for Sun ONE Studio (formerly Forte for Java). If you do, the following component is also installed:

• Sun ONE Studio plugin (Not available for Solaris x86).

For descriptions of the components, see ["Installation Components" on page 16.](#page-15-2)

Refer to the *Sun ONE Application Server Release Notes* to identify the component version supported.

## <span id="page-27-1"></span>Downloading from the Web Site

This section provides instructions for downloading the Sun ONE Application Server installation files from the web site.

### <span id="page-28-0"></span>Downloading for UNIX

**1.** Select the download from the following Sun ONE Application Server download site and save it in a temporary directory on your UNIX machine.

http://wwws.sun.com/software/download/app\_servers.html

**2.** Navigate to the directory where you downloaded the file. For example:

cd /temp\_dir/as7download/

**3.** Unzip the .gz file using the gunzip command in this format:

gunzip *filename*.tar.gz

**4.** Untar the unzipped file using the tar -xvf command in this format:

tar -xvf *filename*.tar

This process may take a little time. When the files are unpacked, you will see the sun-appserver7 directory, which contains the setup file and the package directory.

### <span id="page-28-1"></span>Downloading for Microsoft Windows

**1.** Select the download from the following Sun ONE Application Server download site and save it in a temporary directory on your Microsoft Windows machine.

http://wwws.sun.com/software/download/app\_servers.html

A progress indicator bar tells you when the download has completed.

**NOTE** On Microsoft Windows—You will receive an email notification providing you with a non-expiring license key (free for developer use) that you can use to upgrade your evaluation license. You will be given the opportunity to upgrade your license at the end of the Sun ONE Application Server installation process.

**2.** Navigate to the directory where you downloaded the installation zip file.

**3.** Unzip the installation zip file by opening the file and extracting its contents to your chosen folder. When the extraction is complete, you should see the following in your sun-appserver7 folder directory:

\package folder 3RD-PARTY-LICENSE.txt file appserv.class file LICENSE.txt file README.txt file setup.exe script

## <span id="page-29-0"></span>Installing the Evaluation Product

After you have verified that your system meets the requirements specified in ["Accessing the Documentation" on page 26](#page-25-1), perform the steps in this section to install Sun ONE Application Server for evaluation.

If you choose to use the command-line interface, the steps are identical. However, in place of graphics-based installation screens, text-based screens are displayed.

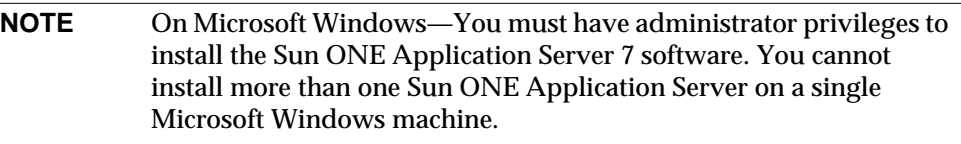

**1.** If you are not in the directory already, navigate to the directory where you unpacked the installation files. You will see the setup.exe file.

```
NOTE On Microsoft Windows—You can navigate using Microsoft
 Windows Explorer to the directory where you unzipped the files
 and doubleclick the setup.exe file to invoke the graphical interface
of the installation program.
```
- **2.** For UNIX systems, select your installation method as follows:
	- ❍ To run the installation using the graphical interface, type the following at the command prompt:

./setup

- **NOTE** On UNIX—If you are installing the Sun ONE Application Server software remotely using the graphical interface, you must enable the display configuration on the machine where you are installing the product. Do this by setting the DISPLAY environment variable. DISPLAY contains the name of the server and display using this format: *host\_name*.*domain\_name*.com:0.0
	- ❍ To run the installation using the command-line interface, type the following at the command prompt:

./setup -console

Follow the installation program wizard to proceed with the installation. Select the Help button to display context-sensitive information for a page.

You must accept the license agreement to continue with the installation.

- **3.** Specify the path to your Sun ONE Application Server installation directory.
	- ❍ Click Browse to browse for a directory (or press Enter at the command line to accept the default installation directory).
	- ❍ If you enter a directory name that does not already exist, the Create New Directory? dialog is displayed.
		- **•** Click Create Directory (or type 1 at the command line) to create a new directory.
		- **•** Click Choose New (or type 2 at the command line) to return to the Select Installation Directory page.

The Server Configuration Information page is displayed.

- **4.** On the Server Configuration Information page (or at the command line), enter the following values:
	- ❍ Admin User—Name of the user who administers the server (for example, admin).

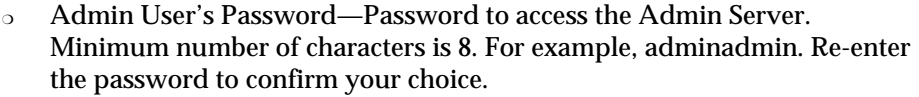

❍ Admin Server Port—Port number to access the Admin Server.

A default port number is displayed (for example 4848, if that port is not in use on your machine). Change the default number if necessary. The installation program will check port numbers for validity and availability when you click Next.

❍ HTTP Server Port—Port number to access the default server instance.

A default port number is displayed (for example 1024, if that port is not in use on your machine). Change the default number if necessary. The installation program will check port numbers for validity and availability when you click Next.

**NOTE** The installation program automatically detects ports in use and suggests currently unused ports for the default settings. By default, if you are installing as root on UNIX, or are on Microsoft Windows, the initial default ports are 80 for the HTTP server and 4848 for the Admin Server. If you are installing as non-root on UNIX, the HTTP server port defaults to 1024.

> If an initial default port is being actively used on your system, the installation program will suggest an alternative port number.

The installation program proceeds to verify that you have enough disk space to install the product. The Checking Disk Space progress indicator bar is displayed.

❍ If you do not have enough disk space, an error message is displayed.

You will need to exit the installation program, create enough space, and restart the installation. Information on space requirements is contained in *Sun ONE Application Server Release Notes*.

- $\circ$  If you have enough disk space, a Ready to Install page is displayed.
- **5.** Click Install Now (or type 1 at the command line) to start the installation process.

When installation finishes, an Installation Complete page is displayed.

**6.** On Microsoft Windows, you can elect to upgrade your license by selecting Next to display Upgrade License page.

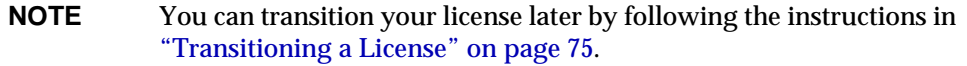

**a.** To upgrade your license, enter the license number and click Apply.

The License Upgrade Successful dialog displays.

- **b.** Click OK.
- **7.** Click (or type) Finish to complete the installation.

The About Sun ONE Application Server page is displayed.

**8.** Set the PATH environment variable.

You will need to configure your environment to include the *install\_dir*/bin directory of the Sun ONE Application Server. Instructions for doing this are contained in the *Sun ONE Application Server Administrator's Guide*.

**9.** The Sun ONE Application Server environment is not automatically started, so you will need to start it to verify that installation was successful. Instructions for various methods of starting the Sun ONE Application Server are contained in the *Sun ONE Application Server Administrator's Guide*.

For UNIX systems, run the asadmin start-domain command.

For Microsoft Windows systems, under the Sun Microsystems, Sun One Application Server program group in the Start Programs area of your desktop, do the following:

**a.** Start Application Server.

A screen is displayed indicating that the Sun ONE Application Server has started.

**b.** Start Admin Console.

When the Administration interface (also known as the Admin Console) has been started, the initial page of the Sun ONE Application Server graphical interface is displayed.

**10.** You can determine whether the Sun ONE Application Server has started successfully by accessing the application server instance's HTTP server listener. Using a browser, access the following location:

http://*host\_name*:*port\_number*

where *port\_number* is the HTTP server port number specified during installation. The default HTTP server port number is 80, but it may be different based on the ports in use during installation.

Refer to ["Troubleshooting" on page 65](#page-64-3) for information on resolving problems.

## <span id="page-33-0"></span>Installing in Silent Mode (Non-Interactive)

If you want to perform your evaluation installation in silent mode, follow the instructions in ["Installing in Silent Mode \(Non-Interactive\)" on page 45](#page-44-1).

## <span id="page-34-2"></span><span id="page-34-0"></span>Installing for Development

<span id="page-34-1"></span>This chapter provides instructions for installing the Sun™ Open Net Environment (Sun ONE) Application Server Upgrade product for development and operational purposes. You can install this non-evaluation version of the product interactively or you can use silent mode to replicate an installation scenario on multiple machines.

The following topics are addressed here:

- [What You're Installing](#page-35-0)
- [Downloading from the Web](#page-36-0)
- [Installing the Development Product](#page-37-0)
- [Installing in Silent Mode \(Non-Interactive\)](#page-44-0)

You should be familiar with the information in ["Preparing to Install" on page 15](#page-14-3) before beginning the tasks in this chapter.

For any late-breaking updates to these instructions, check the *Sun ONE Application Server Release Notes*. For more information about configuring your application server after installation, refer to the *Sun ONE Application Server Administrator's Guide*.

The following locations contain product downloads in addition to other useful information:

http://wwws.sun.com/software/download/app\_servers.html

http://wwws.sun.com/software/products/appsrvr/home\_appsrvr.html

## <span id="page-35-0"></span>What You're Installing

In general, you are installing the basic components that provide the functionality of the Sun ONE Application Server product. You can choose *not* to install some of the components (indicated as optional below). Later, if you want to add a component that you initially chose not to install, you can do an *incremental installation*. This allows you to add a component to your installation.

Only one Sun ONE Application Server installation can reside on a single machine for a non-evaluation installation. If an installation of the Sun ONE Application Server already exists on your system, the installation program will not overwrite it, but the pre-existing installation will be detected and you will not be allowed to proceed with the installation. For instructions on removing the product from your system, refer to ["Uninstalling the Sun ONE Application Server Software" on](#page-62-4) [page 63.](#page-62-4)

**NOTE** If you need to remove the Sun ONE Application Server from your system, it is important to use the uninstall program. If you attempt another method, problems will arise when you try to reinstall the same version, or when you install a new version.

The following installation components are included with the Sun ONE Application Server product:

- Sun ONE Application Server, including its graphical and command-line administrative tools
- Sun ONE Application Server Administration Client (command-line tool only)

**NOTE** You can choose to install the administration client command-line version separately on a machine where the Sun ONE Application Server is not installed. Do this by selecting only the Administration Client component during installation.

- Sun ONE Message Queue
- Java 2 Software Development Kit (J2SE)
- PointBase Database Server and Type 4 JDBC driver (Not available in the Solaris 9 bundled version of Sun ONE Application Server.)
- Sample Applications
- Support for Sun ONE Studio (Not available for Solaris x86.)
See ["Installation Components" on page 16](#page-15-0) for descriptions of the Sun ONE Application Server components.

### Downloading from the Web

This section provides instructions for downloading the Sun ONE Application Server installation files from the web site.

#### Downloading for UNIX

**1.** Select the download from the following Sun ONE Application Server download site and save it in a temporary directory on your UNIX machine.

http://wwws.sun.com/software/download/app\_servers.html

**2.** Navigate to the directory where you downloaded the file. For example:

cd /temp\_dir/as7download/

**3.** Unzip the .gz file using the gunzip command in this format:

gunzip *filename*.tar.gz

**4.** Untar the unzipped file using the tar -xvf command in this format:

tar -xvf *filename*.tar

This process may take a little time. When the files are unpacked, you will see the sun-appserver7 directory, which contains the setup file and the pkg directory.

#### Downloading for Microsoft Windows

The development version of Sun ONE Application Server is only available on CD for Microsoft Windows.

However, you can upgrade your evaluation license either during installation of the Microsoft Windows evaluation version, or after installation.

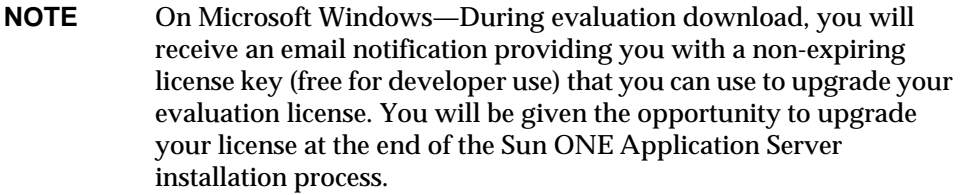

### Installing the Development Product

The section provides instructions for installing the Sun ONE Application Server software using graphical-interface. If you choose to use the command-line interface, the steps are identical. However, in place of graphics-based installation screens, text-based screens are displayed.

The following steps apply to all platforms:

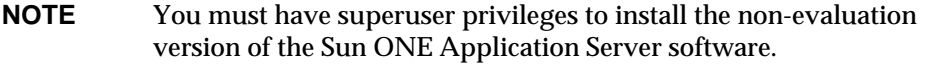

- **1.** Verify that you have superuser privileges and that system requirements have been met.
- **2.** Start all the processes on your system that use ports and are expected to run at the same time as the Sun ONE Application Server software. This allows the installation program to detect what ports are in use and avoid assigning them for other purposes.
- **3.** Navigate to the directory where you unpacked the installation files.

On UNIX systems terminal window, type: ./setup

- **4.** On Microsoft Windows systems, you will see the setup.exe file.
- **NOTE** On UNIX—If you are installing the Sun ONE Application Server software remotely using the graphical interface, you must enable the display configuration on the machine where you are installing the product. Do this by setting the DISPLAY environment variable. DISPLAY contains the name of the server and display using this format: *host\_name*.*domain\_name*.com:0.0
- **5.** Select your installation method as follows:
	- ❍ To run the installation using the graphical interface, type the following at the command prompt (in Microsoft Windows, you can double-click the setup.exe file):

./setup

❍ To run the installation using the command-line interface, type:

./setup -console

- **6.** Read the Welcome page and click Next.
- **7.** Read the License Agreement and click Yes to agree to the terms of the license, then click Next (or type Yes at the command line).

**NOTE** You must accept the license agreement to continue with the installation.

- **8.** Specify the path to your Sun ONE Application Server installation directory.
	- ❍ Click Browse to browse for a directory (or press Enter at the command line to accept the default installation directory).
	- ❍ If you enter a directory name that does not already exist, the Create New Directory? dialog is displayed.
		- **•** Click Create Directory (or type 1 at the command line) to create a new directory.
		- **•** Click Choose New (or type 2 at the command line) to return to the Select Installation Directory page.

The component selection dialog box displays the available components.

- **9.** Choose from the components listed on the component selection dialog box (or type Yes or press Enter to accept a component from the command line).
	- ❍ Application Server
	- ❍ Sample Applications
	- ❍ PointBase Server
	- ❍ Application Server Administration Client
	- ❍ Support for Sun ONE Studio

**10.** Choose to install Sun ONE Message Queue, or use a preinstalled version.

**On Microsoft Windows**—The required version of the Sun ONE Message Queue is always installed even if you already have another version of Sun ONE Message Queue on your system.

**On Solaris**—The installation program will detect if you have the correct version of the Sun ONE Message Queue preinstalled in your system and present you with one of the following actions:

- If the correct version of the package-based Sun ONE Message Queue is installed, it will be reused. The installation program will proceed to the next step.
- ❍ If there is no package-based Sun ONE Message Queue installed, you can choose to let the installation program install the Sun ONE Message Queue packages automatically
- ❍ If an incorrect version of the package-based Sun ONE Message Queue is found, a message is displayed, asking if you want to upgrade your current version or cancel. Choose one of the following options:
	- **•** To have the installation program update your current Sun ONE Message Queue, click Upgrade (or type 1 at the command line).
	- **•** To exit the installation program, click Cancel (or type 2 at the command line).
- **11.** Choose to install J2SE or use a preinstalled J2SE.

**NOTE** If the installation program reports an incompatible or non-upgradeable version of J2SE, the pre-existing package-based version of J2SE must be uninstalled using the pkgrm command before proceeding. Deleting or renaming the directory will not work.

**On Windows**—The installation program detects if you have the correct version of the J2SE preinstalled in your machine.

- If the correct version of the J2SE is installed, it will be reused or you can enter the path to another correct version. The installation program proceeds to the next step.
- ❍ If there is no J2SE installed, you can choose to let the installation program install the J2SE package automatically or reuse an existing J2SE installation.

**On Linux**—The installation program will detect if you have the correct version of the J2SE SDK preinstalled in your machine and present you with one of the following actions:

- ❍ If the correct version of the package-based J2SE SDK is installed, it will be reused. The installation program proceeds to the next step.
- ❍ If there is no package-based J2SE SDK installed, you can choose to let the installation program install the package-based J2SE SDK automatically or reuse an existing one.
- $\circ$  If an incorrect version of the package-based J2SE SDK is found, it is ignored. The correction version of the package-based J2SE SDK is installed.

**NOTE** On Linux, if the Sun ONE Application Server is required to run on a J2SE lower version, the following JVM option must be set: <jvm-options> -Xconcgc </jvm-options> Refer to the *Application Server Platform Summary* to identify the J2SE version supported.

**On Solaris**—The installation program detects if you have the correct version of the J2SE preinstalled in your machine and present you with one of the following actions:

- $\circ$  If the correct version of the package-based J2SE is installed, it will be reused or you can enter the path to another correct version. The installation program proceeds to the next step.
- ❍ If there is no package-based J2SE installed, you can choose to let the installation program install the J2SE package automatically or reuse an existing J2SE installation.
- ❍ If an incorrect version of the package-based J2SE is found, a message is displayed asking if you want to upgrade your current version or cancel. Choose one of the following options:
	- **•** To have the installation program update your current J2SE version, click Upgrade (or type 1 at the command line).

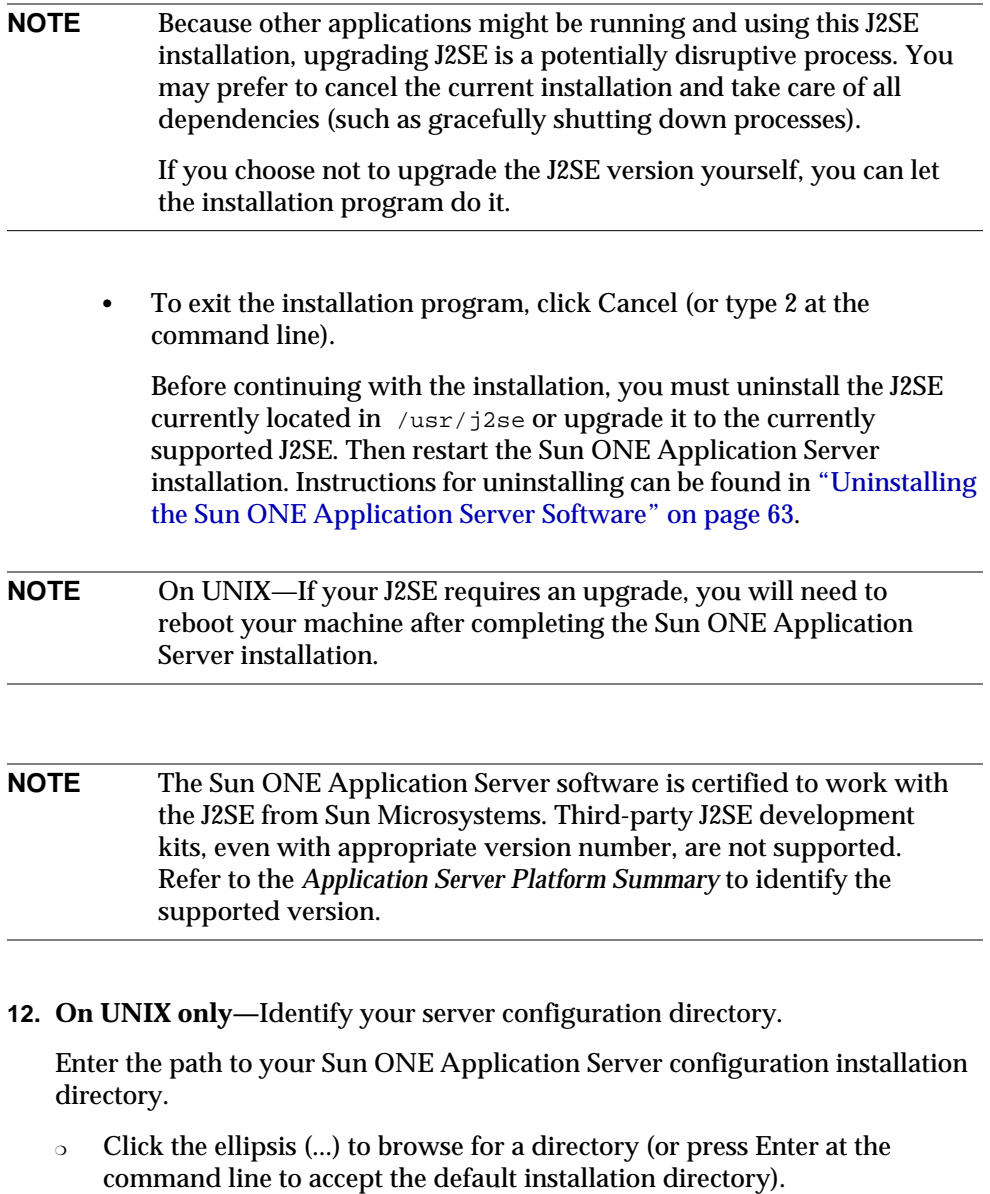

- o If the directory does not already exist, the Create New Directory dialog is displayed.
- ❍ Click Create Directory (or type 1 at the command line). You can also click Choose New (or type 2 at the command line) to select an existing directory.

**13. On UNIX only—**Identify your server domains directory.

Enter the path to your Sun ONE Application Server domains installation directory.

- ❍ Click the ellipsis (...) to browse for a directory (or press Enter at the command line to accept the default installation directory).
- ❍ If the directory does not already exist, the Create New Directory? dialog is displayed.
- ❍ Click Create Directory (or type 1 at the command line). You can also click Choose New (or type 2 at the command line) to select an existing directory.
- **14.** In the Server Configuration Information page (or at the command line), enter the following:
	- $\circ$  Admin User—Name of the user who administers the server
	- ❍ Admin User's Password—Password to access the Admin Server (min 8 characters)
	- ❍ Admin Server Port—Port number to access the Admin Server

A default port number is displayed (for example 4848, if that port is not in use on your machine). The installation program will check port numbers for validity and availability when you click Next.

❍ HTTP Server Port—Port number to access the default server instance

A default port number is displayed (for example 1024, if that port is not in use on your machine). The installation program will check port numbers for validity and availability when you click Next.

**NOTE** The installation program automatically detects ports in use and suggests currently unused ports for the default settings. By default, if you are installing as root on UNIX or are on Microsoft Windows, the initial default ports are 80 for the HTTP server and 4848 for the Admin Server.

> If these initial default ports are being actively used on your system, the installation program will suggest alternative port numbers.

**15.** Enter the path of your preinstalled Sun ONE Studio, if applicable.

The installation program proceeds to verify that you have enough disk space to install the product. The Checking Disk Space progress indicator bar is displayed.

o If you do not have enough disk space, an error message is displayed.

You will need to exit the installation program, create enough space, and restart the installation. Information on space requirements is contained in the S*un ONE Application Server Release Notes*.

- **16.** At the Ready to Install page, you have the following choices:
	- ❍ Click Back if you want to return to the Server Configuration Information page. Disk space is rechecked if you do this.
	- ❍ Click Install Now (or type 1 at the command line) to start the installation process.
	- ❍ Click Cancel to exit the installation program.

An Installation progress indicator bar is displayed.

When installation finishes, an Installation Complete page is displayed. You can now decide to transition (upgrade) your license.

**NOTE** You cannot transition the evaluation license of the Solaris non-package-based Sun ONE Application Server software.

**17.** Click Next to display the Upgrade License page.

You can upgrade your license later by following the instructions in ["Transitioning a License" on page 75](#page-74-0).

- **18.** To upgrade your license, enter the license number and click Apply.
- **19.** Click OK.
- **20.** Click (or type) Finish to complete the installation.

The About Sun ONE Application Server page is displayed.

**21.** Set the PATH environment variable.

You will need to configure your environment to include the bin directory of the Sun ONE Application Server. Instructions for doing this are contained in the *Sun ONE Application Administrator's Guide*.

- **22. For Solaris 9 bundled only**—There are additional tasks required for this type of installation. Refer to ["Completing a Solaris 9 Bundled Installation" on](#page-48-0) [page 49.](#page-48-0)
- **23.** The Sun ONE Application Server environment is not automatically started, so you will need to start it to verify that installation was successful. Instructions for various methods of starting the server are contained in the *Sun ONE Application Administrator's Guide*.

On UNIX systems, run the asadmin start-domain command.

On Microsoft Windows systems, under the Sun Microsystems, Sun One Application Server program group in the Start Programs area of your desktop, do the following:

**a.** Start Application Server.

A Sun ONE Application Server screen is dispalyed indicating that the Sun ONE Application Server has started.

**b.** Start Admin Console.

When Administration interface (also known as the Admin Console) has been started, the initial page of the Sun ONE Application Server graphical interface is displayed.

**24.** You can determine whether the Sun ONE Application Server has started successfully by accessing the application server instance's HTTP server listener. Using a browser, access the following location:

http://*host\_name*:*port\_number*

where *port\_number* is the HTTP server port number specified during installation. The default HTTP server port number is 80, but it may be different based on the ports in use during installation.

Refer to [Chapter 7, "Troubleshooting,"](#page-64-0) for information on resolving problems.

## Installing in Silent Mode (Non-Interactive)

If you choose to install the Sun ONE Application Server software in silent mode, the installation program runs without any user input. This is made possible when the installation program accesses a text file that provides the installation program with the configuration information it needs.

The following topics are discussed in this section:

- [How the Configuration File Is Created](#page-45-0)
- [Installing in Silent Mode](#page-46-0)

#### <span id="page-45-0"></span>How the Configuration File Is Created

The configuration file is automatically created in the installation directory during a standard interactive installation. Your user input is collected. This forms the model for the silent installation which you can use later to install the product on one or more machines.

After a standard installation is complete, a configuration file similar to following exists:

```
# Wizard Statefile created: Tue Jan 02 11:03:27 PDT 2004
# Wizard path:
/temp_dir/sun-appserver7//temp_dir/sun-appserver7/appserv.class
#
# Wizard Statefile section for Sun ONE Application Server
#
[STATE_BEGIN Sun ONE Application Server 808daad84da2817ce79da504cae4c78ffb57d50e]
defaultInstallDirectory = /opt/SUNWappserver7
currentInstallDirectory = /opt/SUNWappserver7
SELECTED_COMPONENTS = Java 2 SDK, Standard Edition #Application Server#Sun ONE
Message Queue #Sample Applications#PointBase Server #Uninstall#Startup
USE_BUNDLED_JDK = TRUE
JDK_LOCATION = /usr/j2se
JDK_INSTALLTYPE = PREINSTALLED
AS_INSTALL_DEFAULT_CONFIG_DIR = /etc/opt/SUNWappserver7
AS_INSTALL_CONFIG_DIR = /etc/opt/SUNWappserver7
AS_INSTALL_DEFAULT_VAR_DIR = /var/opt/SUNWappserver7
AS INSTALL VAR DIR = /var/opt/SUNWappserver7
DOMAINS_DIR = /var/opt/SUNWappserver7/domains
INST_ASADMIN_USERNAME = admin
INST_ASADMIN_PASSWORD = password
INST_ASADMIN_PORT = 4848
```

```
INST_ASWEB_PORT = 80
AS_INSTALL_DEFAULT_STUDIO_DIR = /
AS_INSTALL_STUDIO_DIR = /
INSTALL_STATUS = SUCCESS
[STATE_DONE Sun ONE Application Server 808daad84da2817ce79da504cae4c78ffb57d50e]
```
#### <span id="page-46-0"></span>Installing in Silent Mode

To install the Sun ONE Application Server software in silent mode:

**1.** With a text editor, examine the current installation configuration file (called statefile) and verify that it contains what you want to use for your silent installation. You can save this file with any name. For example:

cp statefile silent\_config

- **2.** Copy the Sun ONE Application Server installation files to each machine where you plan to install the Sun ONE Application Server software.
- **3.** Copy your silent mode configuration file to each machine where you plan to install the Sun ONE Application Server software.
- **4.** If you are not in the directory already, navigate to the directory where you copied the installation files and your silent mode configuration file.
- **5.** As superuser, start silent installation at the command line using the following command format:

./setup -silent *config\_file\_name*

The installation program reads the specified *config\_file\_name*, checks for adequate disk space, then installs the product based on the data in *config\_file\_name*.

When the prompt is returned, the silent installation is completed.

**6.** Set the PATH environment variable.

You will need to configure your environment to include the bin directory of the Sun ONE Application Server. Instructions for doing this are contained in the *Sun ONE Application Administrator's Guide*.

**7.** Start the Sun ONE Application Server software.

The Sun ONE Application Server is not automatically started during installation. Use the instructions in the *Sun ONE Application Administrator's Guide* to start the server.

When the Admin Console has been started, the initial page of the Sun ONE Application Server graphical interface is displayed.

# <span id="page-48-0"></span>Completing a Solaris 9 Bundled Installation

There are two kinds of Solaris 9 distributions for the Sun™ Open Net Environment (Sun ONE) Application Server: bundled and unbundled. If you received your copy of the Sun ONE Application Server as part of the Solaris 9 installation, you have the Solaris *bundled* version.

If you received a standalone copy of the Sun ONE Application Server, you have the *unbundled* version.

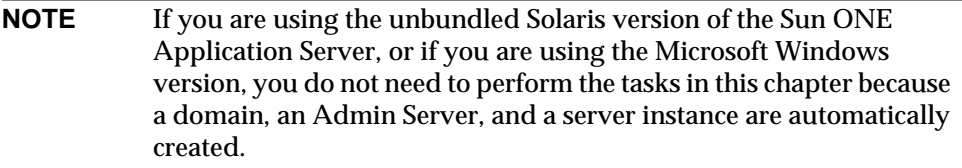

This chapter provides instructions for completing your Solaris 9 bundled installation.

The following topics are addressed here:

- [About Solaris 9 Installation](#page-49-1)
- [Creating an Administrative Domain](#page-49-0)
- [Starting the Administration Server](#page-51-1)
- [Creating an Application Server Instance](#page-51-0)

## <span id="page-49-1"></span>About Solaris 9 Installation

The Sun ONE Application Server software that is installed as part of a Solaris 9 installation contains only the necessary libraries, executables and other files required to support the Sun ONE Application Server. No application server configuration exists upon installation.

To create an initial configuration, you must use the asadmin command line interface with the create-domain subcommand to create a Sun ONE Application Server administrative domain.

You will be creating both the Admin Server and application server instance configurations.

### <span id="page-49-0"></span>Creating an Administrative Domain

When you create an administrative domain, you create an Admin Server. The Admin Server is a special instance of the Sun ONE Application Server that serves the Administration interface and provides administrative facilities for the command-line interface.

When you create a new domain, you specify:

- A port number for the Admin Server—The default when you install an unbundled version is 4848.
- An administration username and password—These passwords are required when you access the Admin Server, either when you access the Administration interface or when you run the command-line interface.
- The domain location—The port number associated with the Admin Server of the domain.

By default, the create-domain subcommand creates the new administrative domain configuration under /var/appserver/domains/. If you are logged in as a user that does not have write permissions to this area, you must specify a suitable location when creating the administrative domain. Specify the location in which to create the domain configuration using the --path option of the create-domain subcommand.

To create an administrative domain, perform these steps:

**1.** Verify that the /usr/sbin directory is included in your path.

**2.** From the command line, run the following command to create a new administrative domain called domain1:

**NOTE** To create a domain, non-root users must be part of the asadmin group.

> asadmin create-domain --path <domain\_config\_dir> --adminport 4848 --adminuser admin --adminpassword password domain1

where *domain\_config\_dir* specifies the location under which the administrative domain configuration will be created. The --adminport, --adminuser, and --adminpassword options specify the initial settings of the new administrative server defined for the domain.

If the name domain1 has already been used, run the create-domain subcommand again with another domain name. You can use periods and other characters in your domain names. You could use your login user name as a qualifier to help ensure that your domain name is unique. For example: ckamps.domain1.

The following message should be displayed:

Created Domain domain1 successfully

**3.** Run the list-domains subcommand to see a list of all of the domains configured for the Sun ONE Application Server installation:

> asadmin list-domains domain1 [<domain\_config\_dir> domain1]

where the value of *domain\_config\_dir* represents either the default location for newly created administrative domains or the value specified on the --path option of the create-domain subcommand.

For more information on how to prepare your Sun ONE Application Server environment after Solaris 9 installation, consult the Getting Started chapter of the *Sun ONE Application Server Administrator's Guide*.

## <span id="page-51-1"></span>Starting the Administration Server

To use the graphical Administration interface or to use many of the commands in the command-line interface, you must have a running Admin Server. Follow the instructions in the *Sun ONE Application Administrator's Guide* to start the Sun ONE Application Server.

## <span id="page-51-0"></span>Creating an Application Server Instance

After you have created a domain and started the Admin Server, you need to create an application server instance. Each application server instance has its own J2EE configuration, J2EE resources, application deployment areas, and server configuration settings. (On the unbundled version, the server instance that is automatically created at installation is called server1. You will often see server1 used in examples throughout the documentation.)

You can create an application server instance through the Administration interface or through the command-line interface. The server instance is created in a folder within the domain.

**NOTE** Creating an application server instance under your own administrative domain does not require that your user ID be part of the UNIX group that has write privileges to the domain configuration files.

To create an application server instance:

- **1.** Verify that the Admin Server is running.
- **2.** Run the create-instance subcommand:

```
asadmin create-instance --domain domain1 --instanceport 80
server1
```
where domain1 is the domain name specified during domain creation, 80 is the HTTP server port number of the application server instance, and server1 is the name of the instance. Specify appropriate values for these options depending on your specific environment.

**NOTE** Because port numbers lower than 1024 are not accessible to non-root users, you will need to specify a port number greater than 1024 if you are logged in as a non-root user.

If you have only a single administrative domain defined on your system, you do not need to specify the target domain name when creating an instance.

For more information on how to set up your Sun ONE Application Server environment after a Solaris 9 installation, consult the *Sun ONE Application Server Administrator's Guide*.

Creating an Application Server Instance

# Upgrading the Sun ONE Application Server Software

This chapter contains instructions for upgrading an existing installation of the Sun™ Open Net Environment (Sun ONE) Application Server software to the Update release.

The following topics are addressed here:

- [Preparing to Upgrade](#page-54-0)
- [How the Upgrade Program Works](#page-56-0)
- [Upgrading the Sun ONE Application Server](#page-58-0)
- [Troubleshooting](#page-59-0)

### <span id="page-54-0"></span>Preparing to Upgrade

The Sun ONE Application Server upgrade program allows you to upgrade an existing Sun ONE Application Server 7 installation without needing to re-install the complete product. The upgrade functionality works for package-based installations as well as tar or zip installations, relying on operating system-specific mechanisms wherever necessary.

This section addresses the following topics:

- [Upgrade Components](#page-55-0)
- [Requirements and Restrictions](#page-55-1)

### <span id="page-55-0"></span>Upgrade Components

The Sun ONE Application Server 7 upgrade is bundled as part of the full installation. The files needed for the upgrade are present in the 'upgrade' directory in the full installation.

#### <span id="page-55-1"></span>Requirements and Restrictions

- Access privileges
	- ❍ For UNIX packaged-based installations, you must be root.
	- ❍ For UNIX non-packaged based installations, you must have access to the installation directory.
	- ❍ For Microsoft Windows, you must have administrator privileges.
- On Solaris—Perl and pkgadd utilities must be present in the PATH environment variable.

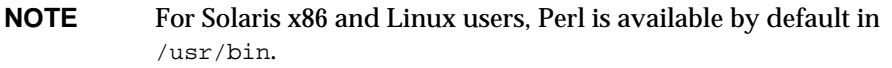

- On Linux—Perl and  $r_{\text{pm}}$  utilities must be present in the PATH environment variable.
- On Microsoft Windows—Perl must be installed on the system. A free Perl distribution for Windows can be found here:

http://www.activestate.com/Products/ActivePerl/

- Admin Server and instances—The Admin Server and application server instances cannot be running while the upgrade is in progress. If they are running, they will be stopped by the upgrade program.
- Configuration files—Your Sun ONE Application Server configuration files must not be modified during upgrade. If they are, those modifications will be overwritten when the configuration files are copied back to their installation locations.
- JDK—The upgrade program will not upgrade any existing Java Developers Kit (JDK). This is assumed to be a shared resource and as such it is a customer responsibility to upgrade this software if needed.
- NSS/NSPR packages—For an upgrade, the presence of Netscape Security Services (NSS) and Netscape Portable Runtime (NSPR) packages is assumed as part of your existing Sun ONE Application Server. If the NSS/NSPR packages are not present, you should *not* proceed with the upgrade. Your Sun ONE Application Server is either not installed, or it is corrupted. In either case, you will have to fully install the Sun ONE Application Server software.
- Do not modify the following files while the upgrade process is running:
	- o upgrade\_state
	- ❍ package-list
- Interrupting an upgrade—If you need to interrupt an upgrade, you can do so and then restart where you left off. However, until you have completed the upgrade, the server instance you are upgrading is in an inconsistent state, so it is important that you complete any upgrade you have started.

### <span id="page-56-0"></span>How the Upgrade Program Works

The upgrade program is a Perl script that uses a package list file to determine the parameters of your upgrade. A list of packages that need to be upgraded is contained in the package-list file.

The upgrade process consists of three phases: backup, installation, and reconfiguration. Log files are provided for monitoring and troubleshooting the upgrade process through these phases.

This section discusses the following topics:

- [Backup Phase](#page-57-0)
- **[Installation Phase](#page-57-1)**
- [Reconfiguration Phase](#page-58-1)
- [Log Files](#page-58-2)

### <span id="page-57-0"></span>Backup Phase

**NOTE** The backup phase is relevant only for Solaris non-packaged-based installations (Evaluation zip-based). This phase doesn't exist for Solaris package-based bundled or unbundled installations, or for Linux RPM-based installations. In these cases, the relevant files are preserved automatically.

For Microsoft Windows and evaluation installations, at the start of the upgrade process, the upgrade program copies your Sun ONE Application Server configuration files to a separate location so they will not be affected by the upgrade process. In the reconfiguration phase at the end of the upgrade, these files are copied back to their original locations.

For Solaris package-based installations, the class action scripts take care of copying the configuration files.

For Linux RPM-based installations copying the configuration files to a separate location is not necessary due to the nature of the post-install mechanism.

The backup directory is located under the directory where you uncompressed and expanded the upgrade files.

#### <span id="page-57-1"></span>Installation Phase

During the installation phase, the upgrade program verifies that there is enough disk space available to do an upgrade of the relevant packages and then installs the upgrade components on the system.

If the installation phase fails, invoking the upgrade script will restart the installation after the last fully-installed package. The upgrade program refers to the audit file to see where the upgrade process was interrupted, and restarts appropriately. For example, if three out of five packages are already installed and an error occurs during installation of the fourth package, a restart would initiate a complete installation of the fourth package.

### <span id="page-58-1"></span>Reconfiguration Phase

In the reconfiguration phase, your original Sun ONE Application Server configuration files are copied back to the relevant installation location. This is relevant only on Microsoft Windows and evaluation installations.

It is up to you to prevent others from modifying the Sun ONE Application Server configuration files during upgrade; the upgrade program has no mechanism for preventing this.

### <span id="page-58-2"></span>Log Files

The events, errors, and status of the upgrade program are logged to the following files:

- [Upgrade Log File](#page-58-3)
- [Audit File](#page-58-4)

#### <span id="page-58-3"></span>Upgrade Log File

Upgrade events and errors are captured in the upgrade.log, file during the active upgrade process. For commonly-encountered errors, the most likely action needed is included in this file for your convenience.

#### <span id="page-58-4"></span>Audit File

An audit file,upgrade\_state, is used to maintain the state of the upgrade, which might be needed if failure occurs and the upgrade process is restarted. Using the audit file, the upgrade process can recover by restarting the upgrade after the last fully-installed component.

The audit file is located under the directory where you uncompress and expand the upgrade files.

**NOTE** The upgrade\_state file must not be edited. If it is, any restart will fail.

# <span id="page-58-0"></span>Upgrading the Sun ONE Application Server

This section provides instructions for upgrading Sun ONE Application Server installations.

- **1.** Verify that you have reviewed the information discussed in ["Requirements](#page-55-1) [and Restrictions" on page 56.](#page-55-1)
- **2.** Navigate to the directory where you unpacked the installation files.
- **3.** Invoke the upgrade script as follows:

./upgrade

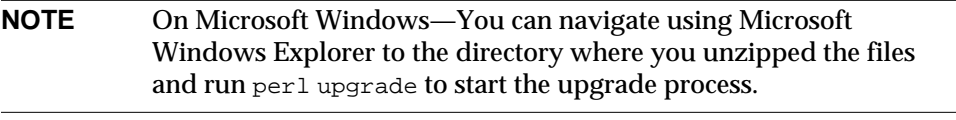

- **a.** The upgrade program verifies the profile (version number, package-based or not) of your currently-installed Sun ONE Application Server. If it is not correct for the upgrade you selected, an error message displays.
	- **•** Resolve the problem and restart the upgrade.
- **b.** The upgrade program determines if you have enough free space to perform the upgrade. If you do not, an error message displays.
	- **•** Resolve the problem and restart the upgrade.
- **c.** The upgrade program detects any running Sun ONE Application Server processes and stops them before continuing to upgrade.
- **4.** The upgrade program presents you with queries appropriate to the type of upgrade you selected.

Respond to the prompts as appropriate for your site.

- **5.** After the upgrade is complete, start the Admin Server and the application server instances. Instructions can be found in the *Sun ONE Application Administrator's Guide*.
- **6.** Verify that the upgrade succeeded by running the asadmin version command. You should see the new upgraded version of the Sun ONE Application Server.

## <span id="page-59-0"></span>**Troubleshooting**

This section discusses possible problems that can occur during the upgrade process, and provides some suggested solutions.

- [To Restart or Interrupt an Upgrade](#page-60-0)
- [Error Situations](#page-60-1)

#### <span id="page-60-0"></span>To Restart or Interrupt an Upgrade

- Restarting and upgrade—To restart the upgrade process for any reason, remove the upgrade\_state file in the directory where the upgrade script is located and restart the upgrade.
- Interrupting an upgrade—If you need to interrupt an upgrade, you can do so and then restart where you left off. However, until you have completed the upgrade, the server instance you are upgrading is in an inconsistent state, so it is important that you complete any upgrade you have started.

#### <span id="page-60-1"></span>Error Situations

- If the errors are system-specific—For example, if package-based installation consistently fails, examine the package installation logs.
- If the errors are specific to the location being specified for backup—Check your access permissions for the directory specified.
- If the errors are specific to the user ID (in the case of tarball installations)— Check your permissions for the installation directory and the backup directory.
- If the errors occur during the backup phase—The upgrade script can be restarted. The most likely error in this phase is related to space limitations. After resolving any problems, you can restart the upgrade program where it left off.
- If errors occur during the reconfiguration phase—Problems are usually caused by a system crash or other interruption. After resolving any problems, you can restart the upgrade program where it left off.

Troubleshooting

# <span id="page-62-0"></span>Uninstalling the Sun ONE Application Server Software

This chapter contains instructions for uninstalling the Sun™ Open Net Environment (Sun ONE) Application Server 7 software from your system.

The following topics are addressed here:

- [What You're Uninstalling](#page-62-2)
- [Uninstalling the Sun ONE Application Server Software](#page-62-1)

## <span id="page-62-2"></span>What You're Uninstalling

All components in the current Sun ONE Application Server installation directory, except for the Java™ 2 Software Development Kit (J2SE), are automatically selected for uninstallation. You cannot choose to uninstall individual components.

**NOTE** If you need to remove the Sun ONE Application Server from your system, it is important to use the uninstall routine described here. If you attempt another method, problems will arise when you try to reinstall the same version, or when you install a new version.

### <span id="page-62-1"></span>Uninstalling the Sun ONE Application Server **Software**

The uninstallation program detects any running Sun ONE Application Server processes and stops them before continuing to uninstall.

#### **NOTE** If your J2SE is installed in a directory other than /usr/j2se, you must use the following command:

```
./uninstall -javahome valid_j2se_directory
```
where *valid\_j2se\_directory* is the path to your J2SE installation.

To uninstall the Sun ONE Application Server software, perform the following steps:

- **1.** Navigate to your machine's Sun ONE Application Server installation directory.
- **2.** Invoke the uninstallation program as follows:
	- ❍ On UNIX, type one of the following commands at the command prompt:
		- **•** To use the graphical interface:
			- ./uninstall
		- **•** To use the command-line interface:

./uninstall -console

- ❍ On Microsoft Windows:
	- **I.** Navigate to the Control Panel
	- **II.** Choose Add/Remove Programs.
	- **III.** Select Sun ONE Application Server from the list of installed programs.
	- **IV.** Click Remove.
- **3.** Read the Welcome page and click Next (or press Enter at the command line) to continue.
- **4.** Click Uninstall Now (or press Enter on the command line) to start the uninstallation process.
- **5.** Review the Uninstall Summary details by clicking Details.

A details listing displays the top portion of the log file. Complete information on the uninstallation can be found in the log file specified at the end of the details listing.

**6.** Verify that uninstallation succeeded by checking to see that the Sun ONE Application Server components have been removed from your system.

# <span id="page-64-0"></span>**Troubleshooting**

This chapter describes how to solve common problems that might occur during installation of the Sun™ Open Net Environment (Sun ONE) Application Server software.

The following topics are addressed here:

- [About Logs](#page-64-1)
- [Forgotten User Name or Password](#page-65-0)
- [Forgotten Admin Server Port Number](#page-65-1)
- [Connection Refused for Administration Interface](#page-65-2)
- [Server Won't Start: CGI Error Occurs](#page-66-0)
- [Uninstallation Failure Cleanup](#page-67-0)
- [For Microsoft Windows—SNMP Subagent Install Fails](#page-69-0)
- [For Microsoft Windows—Command Window with Startup Message Does Not](#page-69-1) [Appear](#page-69-1)

### <span id="page-64-1"></span>About Logs

The following Sun ONE Application Server logs can be useful for troubleshooting problems you may have with installation:

- Sun ONE Application Server log file—You will find the content of this file useful for troubleshooting server configuration and deployment problems.
- HTTP server access logs—You will find the content of this file useful for troubleshooting HTTP server problems and for tracing the activity of HTTP requests entering the application server instances.

### <span id="page-65-0"></span>Forgotten User Name or Password

If you do not remember the administrative user name that was supplied during installation, try these solutions in this order:

- **1.** Enter the user name admin. This is the default user name specified in the server configuration dialog during installation.
- **2.** If this doesn't work, look in the following file:

*domain\_config\_dir*/domain1/admin-server/config/admpw

This file contains the administrator's user name followed by the encrypted form of the administrative user's password. Seeing the user name may jog your memory.

- **3.** If this doesn't work, delete the administrative domain and recreate it with a new password.
- **4.** As a last resort, uninstall and reinstall the Sun ONE Application Server.

### <span id="page-65-1"></span>Forgotten Admin Server Port Number

If you do not remember the HTTP server port number of the Admin Server, you can inspect the Admin Server's configuration file to determine the HTTP server port number:

- **1.** Navigate to *domain\_config\_dir*/domain1/admin-server/config/ and open the server.xml file in a text editor.
- **2.** Look for the following element:

```
http-listener id="http-listener-1" address="0.0.0.0"
port="4848"...
```
In this case, port 4848 is the HTTP port number in use.

## <span id="page-65-2"></span>Connection Refused for Administration Interface

If the connection was refused when attempting to invoke the graphical Administration interface, it is likely that the Admin Server is not running. The Admin Server log file may be helpful in determining the reason the Admin Server is not running.

To start the Admin Server, use the command-line instructions in the *Sun ONE Application Server Administrator's Guide*.

### <span id="page-66-0"></span>Server Won't Start: CGI Error Occurs

If the Sun ONE Application Server won't start, you may receive the following error:

[05/Aug/2002:01:12:12] SEVERE (21770): cgi\_init reports: HTTP4047: could not initialize CGI subsystem (Cgistub path /export/home/sun/appserver7/appserv/lib/Cgistub), err fork() failure [Not enough space]

The system may require additional resources. Possible solutions are described in the following sections:

- [Set Limits on File Descriptions \(UNIX systems\)](#page-66-1)
- [Change Kernel Parameters](#page-66-2)

#### <span id="page-66-1"></span>Set Limits on File Descriptions (UNIX systems)

You can use the ulimit command to determine the number of available file descriptors or set limits on the system's available file descriptors. The ulimit command displays the limits for the current shell and its descendants.

For sh shell, the ulimit -a command lists all the current resource limits. The ulimit -n command lists the maximum file descriptors plus 1.

#### <span id="page-66-2"></span>Change Kernel Parameters

On Solaris, increase the system resources by modifying the /etc/system file to include the following entries:

```
set rlim_fd_max=4086
set rlim_fd_cur=1024
```
The system will require a reboot for the new kernel parameters to take effect.

After you have set the shell resources, the Sun ONE Application Server should start.

## <span id="page-67-0"></span>Uninstallation Failure Cleanup

If an uninstallation fails, you may need to clean up some leftover files or processes before attempting a new installation.

### On UNIX

If an uninstallation fails, you may need to clean up some leftover files or processes before attempting a new installation.

- **1.** Log in as root.
- **2.** Navigate to your installation directory and check the content of the /var/sadm/install/productregistry file for installed packages, that is, files having the SUNW string. For example:

cat /var/sadm/install/productregistry | grep SUNW

**NOTE** On Linux, the product registry file is /var/tmp/product registry, if the file exists.

**3.** Run pkgrm for the SUNW packages that were found in the product registry file. For example:

pkgrm SUNWasaco

**4.** Remove the following files, if they are present:

/tmp/setupSDKNative

/tmp/SolarisNativeToolkit\_3.0\_1

**5.** After the packages have been removed, manually remove the Sun ONE Application Server-specific entries from the product registry file itself.

```
rm /var/sadm/install/productregistry
```
**6.** At the command line, kill all appservd processes that may be running by typing the following:

ps -ef | grep appservd

**7.** Remove all remaining files under the Sun ONE Application Server installation directories.

**8.** If present, remove the following log file:

/var/sadm/install/logs/Sun\_ONE\_Application\_Server\_install.log

This is necessary because every iteration of installation appends the log information to this file if it exists.

#### On Microsoft Windows

- **1.** From the Microsoft Windows Task Manager, stop the WindowsNativeToolkit processes, and remove the corresponding files.
- **2.** Use the wincleanup utility to remove appserv70-admin, server1, and any other related services.

**NOTE** If the wincleanup utility is not on your Microsoft Windows machine, you will need to download it. See the Sun ONE KnowledgeBase for more information:

http://sunsolve.sun.com/pub-cgi/show.pl?target=home

Run wincleanup using the following syntax:

wincleanup *service\_name*

where *service* name is the name of your instance server as it is displayed in brackets in the Microsoft Windows Control Panel, on the Services screen. For example, the Services screen might display the following under Name:

Sun ONE Application Server 7 (server1)

In this case, the service name is server1.

For the Admin Server, use admin-server as a service name.

If no service name is provided, all services associated with the Sun ONE Application Server product will be deleted.

- **3.** Open the Microsoft Windows registry editor by clicking the Microsoft Windows Start button, choosing Run, and typing regedit in the text box.
- **4.** Remove the following registry folder and its content:

HKEY\_LOCAL\_MACHINE\SOFTWARE\Sun Microsystems\Application Server

**5.** Exit the registry editor.

- **6.** From Microsoft Windows Explorer, remove the product registry file (*system\_drive*\WinNT\system32\productregistry), or only remove the appserver entries contained in it.
- **7.** From Microsoft Windows Explorer, delete the product files from the Sun ONE Application Server installation directory.
- **8.** Reboot the system.

### <span id="page-69-0"></span>For Microsoft Windows—SNMP Subagent Install Fails

You must install the Microsoft Windows SNMP service before you install the Sun ONE Application Server software. If you receive an error message indicating that installation of the SNMP subagent failed, the Microsoft Windows SNMP service does not exist on your machine and the registration of the associated .dll file failed.

- **1.** Uninstall the Sun ONE Application Server software.
- **2.** Install the Microsoft Windows SNMP service.
- **3.** Reinstall the Sun ONE Application Server software.

Unless otherwise indicated in the installation log, the rest of the product installation is unaffected by failed installation of the SNMP subagent.

## <span id="page-69-1"></span>For Microsoft Windows—Command Window with Startup Message Does Not Appear

Because some Windows 2000 environments do not properly include the Microsoft Windows net command in the environment, ensure that your system's environment has access to this command.

# Licensing Information

The Sun™ Open Net Environment (Sun ONE) Application Server 7 uses a number of different licenses depending on the product distribution you are installing.

The following topics are addressed here:

- [About Licensing](#page-70-0)
- [Types of Licenses](#page-71-0)
- [Displaying License Information](#page-73-0)
- [Transitioning a License](#page-74-1)

## <span id="page-70-0"></span>About Licensing

When you download the Sun ONE Application Server software from the product web site or purchase the product CD, a license file is included with the product. Your rights to the product are governed by the license that was accepted at installation, or when you transition your license to another type of license.

After installing the Sun ONE Application Server product, you can later transition your license to another version. For example, you can transition a Platform Edition license to a development Standard Edition license.

You can manage your license as described in ["Displaying License Information" on](#page-73-0) [page 74](#page-73-0) and ["Transitioning a License" on page 75.](#page-74-1)

## <span id="page-71-0"></span>Types of Licenses

The licenses available for the Sun ONE Application Server are described in the following sections:

- [Evaluation License](#page-71-1)
- [Development License](#page-71-2)
- [Platform Edition License](#page-72-0)
- [Standard Edition License](#page-72-1)
- [License Summary](#page-72-2)

### <span id="page-71-1"></span>Evaluation License

This license expires in 60 days.

The evaluation license is initialized at installation time. The expiration date is calculated based on the current date. When you restart the server, a warning message is issued every day for 14 days before the license expires. The server cannot be restarted after the expiration date of the license.

On Microsoft Windows, you can upgrade an evaluation license to Platform Edition, development, or Standard Edition licenses.

**NOTE** The Solaris evaluation license cannot be upgraded to any other type of license.

#### <span id="page-71-2"></span>Development License

This license does not expire.

This development license allows you to perform the same functions as the Standard Edition license, with one exception: you cannot deploy an application to a production server. You must upgrade your license to Standard Edition or Platform Edition before deploying your applications for production.
## Platform Edition License

<span id="page-72-0"></span>This license does not expire.

<span id="page-72-2"></span>The Platform Edition of Sun ONE Application Server imposes the following limitations:

- Only local requests to the Admin Server are accepted.
- Only one server instance per Admin Server is allowed.
- You cannot send requests from a web server plugin that also sends requests to another application server.
- You cannot send alerts to a remote system using SNMP.

A warning message is displayed when you attempt to perform either a remote request to the Admin Server or to create additional server instances. You must upgrade to the development license or Standard Edition license to perform these tasks.

## Standard Edition License

This license does not expire.

<span id="page-72-3"></span>The Standard Edition license is installed with the full-featured version of the Sun ONE Application Server software and imposes no limitations on the functionality of the product.

## License Summary

<span id="page-72-1"></span>The following table summarizes the licenses offered for Sun ONE Application Server product.

<span id="page-73-2"></span>

| Type                                                                            | <b>Time restriction</b>                 | <b>Multiple</b><br>instances<br>allowed?      | Remote<br>administration<br>allowed?                    | Upgradable?                                                                                                 |
|---------------------------------------------------------------------------------|-----------------------------------------|-----------------------------------------------|---------------------------------------------------------|----------------------------------------------------------------------------------------------------|
| <b>Evaluation on</b><br>Microsoft Windows,<br>Linux, Solaris<br>(package-based) | 60 days since<br>the date of<br>install | Yes                                           | Yes                                                     | <b>Yes on Microsoft</b><br>Windows and Linux, to<br>Platform, development<br>or Standard Edition<br>license |
|                                                                                 |                                         |                                               |                                                         | No on Solaris                                                                                               |
| <b>Evaluation on Solaris</b><br>(not packaged-based)                            | 60 days since<br>the date of<br>install | No.                                           | No.                                                     | No.                                                                                                    |
| Development                                                                     | Unlimited                               | <b>Yes</b>                                    | Yes                                                     | Yes, to Standard Edition<br>license or to operational<br><b>Platform Edition</b><br>license.                |
| <b>Platform Edition</b>                                                         | Unlimited                               | No. Only one<br>instance per<br>Admin Server. | No. Only local user<br>can access Admin<br>GUI and CLI. | Yes, to development or<br><b>Standard Edition</b><br>license.                                               |
| <b>Standard Edition</b>                                                         | Unlimited                               | <b>Yes</b>                                    | Yes                                                     | N/A                                                                                                    |

**Table A-1** Sun ONE Application Server Licenses

# Displaying License Information

<span id="page-73-1"></span>Use the display-license command to get information on your license.

#### **Syntax**

```
asadmin display-license [--user admin_user] [--password
admin_password] [--passwordfile password_file][--host localhost]
[--port admin_port] [--local=true/false]
```
This command can be run locally or remotely, depending on the value of the local option. For example, the following command is run from the local machine, taking the defaults for the host and the port number:

<span id="page-73-0"></span>asadmin display-license --local

The following information is returned to you:

• Type of license currently installed (for example, evaluation)

- Expiration date, if it has one
- Number of instances per Admin Sever your license allows
- Whether remote administration is allowed or not.

For additional information on using the asadmin command, see the *Sun ONE Application Server Administrator's Guide*.

## Transitioning a License

When you installed the Sun ONE Application Server, you accepted a license which was automatically installed. After installation, you can transition your license to another type of license.

To transition your license, you must first download the new license key from this location:

<span id="page-74-2"></span><span id="page-74-1"></span>http://wwws.sun.com/software/download/app\_servers.html#appser

The asadmin and pkgadd commands are used for transitioning the license on your Sun ONE Application Server. Which command you use depends on what type of installation you have.

The following license situations are discussed here:

- [For Package-Based UNIX Installations](#page-74-0)
- [For Non-Packaged-Based UNIX Installations](#page-75-0)
- [For Microsoft Windows Installations](#page-76-0)

## <span id="page-74-0"></span>For Package-Based UNIX Installations

Package-based UNIX installations can be either unbundled or bundled with the operating system. The pkgadd command is used for installing licenses in these installations.

For Unbundled Solaris Package-Based Installations

**1.** Download the new license key from this location:

http://wwws.sun.com/software/download/app\_servers.html#appser

**2.** Stop any running Sun ONE Application Server software.

**3.** Install the license using the following syntax:

pkgadd -d *full\_path* SUNWaslco

For example:

pkgadd -d /*install\_dir*/pkg SUNWaslco

- **4.** At the prompt, accept the terms of the license.
- **5.** Enter the new license key.
- **6.** Restart the Sun ONE Application Server software.

<span id="page-75-1"></span>For Solaris 9 Bundled Installations

**1.** Download the new license key from this location:

http://wwws.sun.com/software/download/app\_servers.html#appser

- **2.** Stop any running Sun ONE Application Server software.
- **3.** Use the following syntax for license installation:

pkgadd -d *full\_path* SUNWaslc

- **4.** At the prompt, accept the terms of the license.
- **5.** Enter the new license key.
- **6.** Restart the Sun ONE Application Server software.

## <span id="page-75-0"></span>For Non-Packaged-Based UNIX Installations

The asadmin command is used to install a license for a non-package-based UNIX installation.

**1.** Download the new license key from this location:

http://wwws.sun.com/software/download/app\_servers.html#appser

- **2.** Stop any running Sun ONE Application Server software.
- **3.** Run the following command:

asadmin install-license

**4.** At the prompt, accept the terms of the license.

- **5.** Enter the new license key.
- **6.** Restart the Sun ONE Application Server software.

## <span id="page-76-0"></span>For Microsoft Windows Installations

The asadmin command is used to install a license for a Microsoft Windows installation.

**1.** Download the new license key from this location:

http://wwws.sun.com/software/download/app\_servers.html#appser

- **2.** Stop any running Sun ONE Application Server software.
- **3.** Run the following command:

<span id="page-76-1"></span>asadmin install-license

- **4.** At the prompt, accept the terms of the license.
- **5.** Enter the new license key.
- **6.** Restart the Sun ONE Application Server software.

Transitioning a License

## Index

## **SYMBOLS**

/etc/opt/SUNWappserver7/config [25](#page-24-0) /opt/SUNWappserver7 [25](#page-24-1) /var/opt/SUNWappserver7/domains [25](#page-24-2) /var/sadm/install/productregistry [68](#page-67-0) /var/tmp/productregistry [68](#page-67-1)

#### **A**

access.log [65](#page-64-0) [Admin Console. See Administration interface.](#page-16-0) Admin Server, not started [67](#page-66-0) administration client [18](#page-17-0), [36](#page-35-0) Administration interface [17,](#page-16-1) [33](#page-32-0), [45](#page-44-0) connection refused [66](#page-65-0) administration server port [32](#page-31-0), [43](#page-42-0) administration tools overview [17](#page-16-2) administrative domain, creating [50](#page-49-0) asadmin commands [74](#page-73-0)

### **B**

backup for upgrading [58](#page-57-0) bin directory [33,](#page-32-1) [44](#page-43-0), [47](#page-46-0)

## **C**

CGI errors [67](#page-66-1) cleanup after uninstall failure [68](#page-67-2) cleanup after uninstallation failure [68](#page-67-3) command-line interface method [21](#page-20-0) components overview [16](#page-15-0) configuration file for silent mode [46](#page-45-0) console option [21](#page-20-1) create-domain [51](#page-50-0) create-instance [52](#page-51-0) customer support [13](#page-12-0)

#### **D**

default port numbers [32](#page-31-1), [43](#page-42-1) default config dir [12](#page-11-0), [13](#page-12-1) development installation [22,](#page-21-0) [35](#page-34-0)–[48](#page-47-0) development license [72](#page-71-0) directories [12](#page-11-1) bin [33](#page-32-1), [44,](#page-43-0) [47](#page-46-0) installation [12](#page-11-2) instance root [12](#page-11-3) DISPLAY environment variable [31](#page-30-0), [38](#page-37-0) display-license command [74](#page-73-1) distribution summary [23](#page-22-0) documentation [26](#page-25-0) directory conventions [12](#page-11-1) font conventions [11](#page-10-0)

general conventions [11](#page-10-1) path formats [11](#page-10-2) Road Map [9](#page-8-0) UNIX-specific descriptions [12](#page-11-4) URL formats [11](#page-10-3) using the [9](#page-8-1) domain\_config\_dir [51](#page-50-1) domains creating [50](#page-49-0) downloading from web [28,](#page-27-0) [37](#page-36-0)

## **E**

editions of Sun ONE Application Server [17,](#page-16-3) [73](#page-72-0) environment variables DISPLAY [31](#page-30-0), [38](#page-37-0) evaluation installation [22](#page-21-1), [25,](#page-24-3) [27](#page-26-0)–[34](#page-33-0) evaluation license [72](#page-71-1)

#### **F**

font conventions [11](#page-10-0)

## **G**

graphical interface method [20](#page-19-0) gunzip [29,](#page-28-0) [37](#page-36-1)

## **H**

HTTP server listener [34,](#page-33-1) [45](#page-44-1) port [32](#page-31-2), [34,](#page-33-2) [43](#page-42-2), [45](#page-44-2)

## **I**

install\_config\_dir [12](#page-11-0), [13](#page-12-2) install\_dir [12](#page-11-2), [13](#page-12-3) installation [22](#page-21-0) components [16](#page-15-0) development [22](#page-21-0), [35–](#page-34-1)[48](#page-47-1) directory structure [24](#page-23-0) distribution summary [23](#page-22-0) evaluation [22,](#page-21-1) [25](#page-24-3), [27–](#page-26-1)[34](#page-33-3) J2SE [40](#page-39-0) parameter-driven [45](#page-44-3) remote [31](#page-30-1) silent mode [45](#page-44-3) installation root directories [12](#page-11-2) instances creating [52](#page-51-1) root directories [12](#page-11-3) interrupting and upgrade [57,](#page-56-0) [61](#page-60-0)

#### **J**

J2SE [40](#page-39-0) third-party [20,](#page-19-1) [42](#page-41-0) Java Messaging Service (JMS) overview [18](#page-17-1) JDK [56](#page-55-0) jvm-options [41](#page-40-0)

#### **L**

licensing [22,](#page-21-2) [71](#page-70-0)–[77](#page-76-1) types of [73](#page-72-1) Linux [12,](#page-11-5) [41](#page-40-1), [56,](#page-55-1) [58](#page-57-1), [68,](#page-67-4) [74](#page-73-2) list-domains [51](#page-50-2) logs installation [65](#page-64-1) upgrading [59](#page-58-0)

## **M**

man pages [26](#page-25-1) methods of installation [20](#page-19-2)

## **N**

Netscape Portable Runtime (NSPR) [57](#page-56-1) NSS/NSPR packages [57](#page-56-2)

#### **P**

package-based model [25](#page-24-4) package-list.txt [57](#page-56-3) packaging [24](#page-23-0) password, forgotten [66](#page-65-1) patches [25](#page-24-5) path formats [11](#page-10-2) Perl [56](#page-55-2) Perl script for upgrading [57](#page-56-4) perl setup [60](#page-59-0) Platform Edition license [73](#page-72-2) PointBase server [18](#page-17-2) port number, forgotten [66](#page-65-2) ports [38](#page-37-1), [43](#page-42-1) administration server [32](#page-31-0), [43,](#page-42-0) [66](#page-65-2) default [32](#page-31-1) HTTP server [32](#page-31-2), [34,](#page-33-2) [43](#page-42-2), [45](#page-44-2) inaccessible [66](#page-65-3) privileges [21](#page-20-2) for upgrading [56](#page-55-3) productregistry [68](#page-67-5)

### **R**

remote installation [31](#page-30-1) requirements for upgrading [56](#page-55-4)

restarting an upgrade [58,](#page-57-2) [59](#page-58-1) root directories instance [12](#page-11-3) rpm [56](#page-55-5)

### **S**

sample applications [19](#page-18-0) server, starting and stopping [48](#page-47-2) server.log [65](#page-64-2) silent installation [21](#page-20-3) , [45](#page-44-4)–[48](#page-47-3) SNMP subagent failure [70](#page-69-0) Solaris 9 [7](#page-6-0), [12,](#page-11-6) [50](#page-49-1), [76](#page-75-1) Solaris 9 bundled installations configuring [49](#page-48-0) requirements [24](#page-23-1) Standard Edition license [73](#page-72-3) starting the server [48](#page-47-2) stopping the server [48](#page-47-2) Sun ONE Message Queue overview [18](#page-17-3) Sun ONE Studio [44](#page-43-1) overview [19](#page-18-1) superuser privileges [21](#page-20-4) system resources, increasing [67](#page-66-2)

## **T**

tar [29](#page-28-1), [37](#page-36-2) terminating an upgrade [57](#page-56-0), [61](#page-60-0) third-party J2SE [20,](#page-19-1) [42](#page-41-0) transition [44](#page-43-2) transitioning a license [44,](#page-43-2) [75](#page-74-1) troubleshooting [65–](#page-64-3)?? upgrading [61](#page-60-1)

## **U**

ulimit [67](#page-66-3) uninstallation failure cleanup [68](#page-67-3) uninstalling [63](#page-62-0)–[64](#page-63-0) UNIX-specific descriptions [12](#page-11-4) upgrade.log [59](#page-58-2) upgrade\_state [59](#page-58-3) upgrading [55](#page-54-0)[–61](#page-60-2) components [56](#page-55-6) interruption [57](#page-56-0), [61](#page-60-0) log files [59](#page-58-0) overview [57](#page-56-5) requirements and restrictions [56](#page-55-7) restarting [58](#page-57-2) troubleshooting [60](#page-59-1) upgrading a license [75](#page-74-2) URL formats [11](#page-10-3) user name, forgotten [66](#page-65-1)

## **W**

wincleanup [69](#page-68-0)

## **X**

x86 [22](#page-21-3), [28,](#page-27-1) [36](#page-35-1), [56](#page-55-8) -Xconcgc [41](#page-40-2)